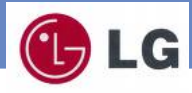

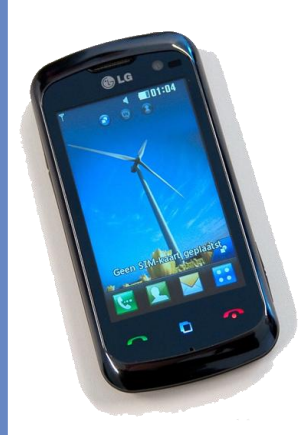

# **KM570**

**Erabiltzailearen eskuliburua**

Euskaltelek itzulitako eta ekoiztutako eskuliburua

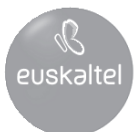

## Erabiltzailearen eskuliburua KM570

Zorionak LGren KM750 telefono mugikorra erosteagatik. Modelo honek diseinu berritzailea eta konpaktua du, eta bateragarria da komunikazio mugikor digitaleko teknologiarik aurreratuenarekin.

Eskuliburu honen zatiren bat agian ez da bat etorriko telefonoarekin zerbitzu-hornitzailearen arabera.

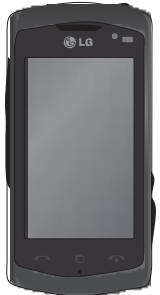

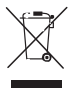

Nola bota gailu elektriko eta elektroniko zaharrak

- 1 Produktu batean gurpildun edukiontzi baten irudi ezabatua azaltzen bada, produktua 2002/96/EE Europako zuzentarauan jasota dagoela adierazten du horrek.
- 2 Gailu elektriko edo elektronikoak ez dira bota behar udalak eskaintzen dituen zabor-zerbitzu arrunten bidez, eta gobernuak edo tokiko erakundeek produktu horietarako prestatutako guneetara eraman behar dira.
- 3 Gailu erabilezinak behar bezala jaso eta tratatzen badira, ingurumenari eta osasun publikoari sor diezazkieketen arriskuak saihets daitezke.
- 4 Gailu zaharrak botatzeko moduari buruzko informazio gehiago lortzeko, jarri harremanetan udalarekin, zaborrak biltzeko zerbitzuarekin edo produktua erositako saltokiarekin.

## Edukia

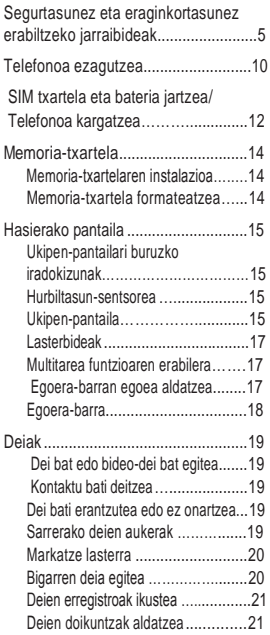

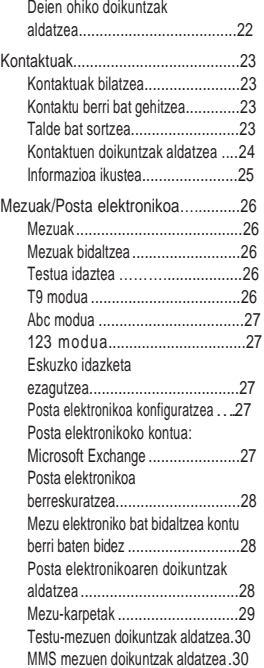

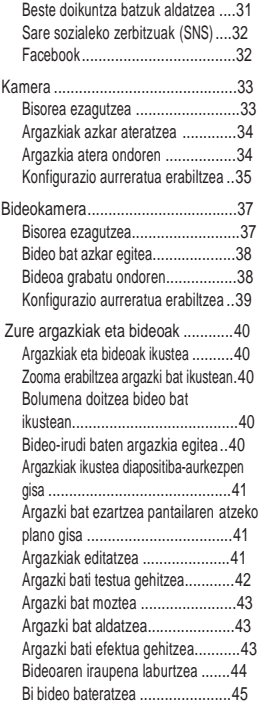

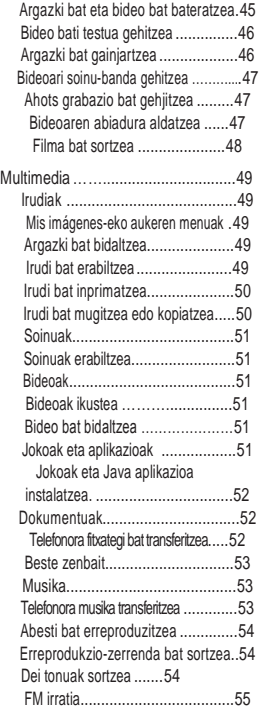

## Edukia

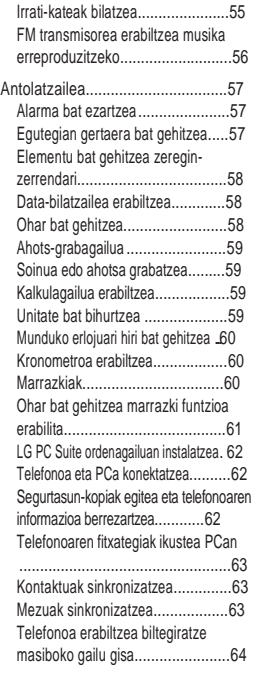

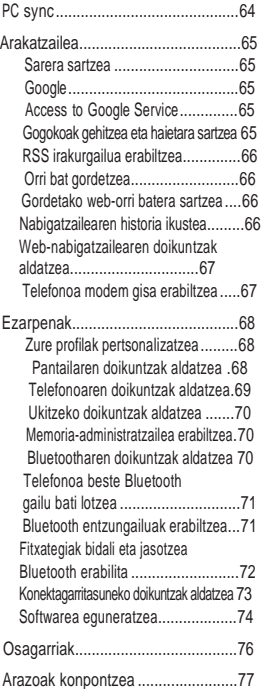

### Segurtasunez eta eraginkortasunez erabiltzeko jarraibideak

Irakurri jarraibide erraz hauek. Ez ezagutzea arriskutsua edo legez kontrakoa izan daiteke.

#### Irrati-maiztasuneko

energiarekiko esposizioa Irrati-uhinen eraginpean egotea eta SAR (Specific Absorption Rate, absortzio espezifikoaren tasa). KM570 telefono mugikorra irrati-uhinen eraginpean egoteari buruzko segurtasun-araudia betetzeko moduan diseinatu da. Arau horiek pertsona ororen —adina eta osasunegoera gorabehera— segurtasuna bermatzeko diseinatutako segurtasuntarteak dituzten jarraibide zientifikoetan oinarritzen dira.

• Irrati-uhinekiko esposizioaren jarraibideen neurketa-unitatea absortzio espezifikoaren tasa edo SAR da. Telefonoan erabiltzen diren frekuentzia-banda guztietan ziurtatutako potentzia-maila altuenean transmititzen ari dela egiten zaizkio SARen probak, metodo estandarra erabiliz.

- LG telefono-modelo batetik bestera SAR mailan aldea izan badaiteke ere, telefono guztiak irratiuhinekiko esposizioari dagozkion zuzentarau garrantzitsuetara egokitzeko diseinatu dira.
- ICNIRP (International Commission on Non-Ionizing Radiation Protection) Erradiazio ez-ionizatzaileetatik Babesteko Nazioarteko Batzordeak gomendatzen du SAR balio-muga hau izatea: 2 W/kg, ehunaren hamar (10) gramoko.
- Telefono-modelo hau belarrian erabiltzeko erregistratu den SAR mailarik altuena 0,994 W/kg (10 g) da, eta gorputzaren kontra garraiatzeko baliorik altuena, berriz, 1,20 W/kg (10 g).
- IEEE (Institute of Electrical and Electronics Engineers) Ingeniari Elektrikoen eta Elektronikoen Institutuak gomendatutako SAR muga-balioak oinarri hartu dituzten herrialdeetan/eskualdeetan bizi direnentzako SAR datuei buruzko informazioa: 1,6 W/kg ehun gramo bakoitzeko (1).

### Segurtasunez eta eraginkortasunez erabiltzeko jarraibideak

#### Produktua zaintzea eta mantentze-lanak

### **A** OHARRA

Telefono-modelo honetan erabiltzeko onartu diren bateriak, kargagailuak eta osagarriak erabili bakarrik. Bestela, telefonoari dagozkion onarpen edo bermeak baliorik gabe gera daitezke, eta hori arriskutsua izan daiteke.

- Ez desmuntatu gailua. Konpondu behar bada, eraman gaitutako zerbitzu tekniko batera. Bermearekinn egiten diren konponketak zati eta plaka berri edo konpondutakoekin egin daitezke, ordezkatzen duten zatien funtzionalitatea mantenduz gero.
- Ekipoa tresna elektrikoetatik (telebista, irratia edota ordenagailu pertsonala) urrun eduki.
- Ez utzi ekipoa leku beroetan (erradiadore edo labeen ondoan).
- Ez dadila erori.
- Ez utzi telefonoa bibrazio mekanikoen edo kolpeen mende.
- Desaktibatu telefonoa araudi bereziek hala eskatzen duten lekuetan. Ez erabili telefonoa ospitaleetan, adibidez, tresna mediko sentikorrei eragin baitiezaieke.
- Telefonoa kargatzen ari denean, ez ukitu telefonoa eskuak bustiak badituzu. Deskarga elektrikoa eragin edo telefonoa honda dezakezu.
- Ez kargatu telefonoa material sukoia hurbil badago; berotu egin daiteke, eta sute bat eragin dezake.
- Garbitu telefonoaren kanpoaldea zapi lehor batekin (ez erabili bentzenorik, disolbatzailerik, alkoholik eta antzeko solbenterik)
- Ez kargatu telefonoa gainazal barrubigunen gainean.
- Behar bezala aireztatutako eremuetan kargatu behar da telefonoa.
- Ez utzi telefonoa ke edo hauts asko dagoen tokietan.
- Urrundu telefonoa kreditutxarteletatik edo garraio-txarteletatik, horien banda magnetikoaren informazioa honda baitezake.
- Ez kolpatu pantaila objektu puntadunekin, telefonoa honda daiteke.
- Ez busti telefonoa eta ez utzi toki hezeetan.
- Osagarriak kontuz erabili (entzungailuak, adibidez). Ez ukitu antena beharrezkoa ez bada.

#### Telefonoaren

#### funtzionamendu eraginkorra

#### Gailu elektronikoak

Telefono mugikor guztiek sor ditzakete beste gailu batzuen errendimenduari eragin diezaieketen interferentziak.

- Ez erabili telefonoa ekipo medikoetatik gertu, eskatu gabe. Ez ipini telefonoa taupada-markagailuaren gainean, alegia, ez ipini alkandoraren poltsikoan, adibidez.
- Telefono mugikorrek zenbait audiofono honda ditzakete.
- Telebista, irrati, ordenagailu eta abarretan ere interferentzia txikiak eragin ditzakete..

#### Bide-segurtasuna

Gidatu bitartean telefono mugikorrak erabiltzeari buruzko legeei

eta tokiko arauei kasu egin.

- Ez erabili telefono mugikorra gidatzen ari zarenean.
- Gidatu arreta osoz.
- Erabili esku libreko gailu bat, baldin baduzu.
- Deiak egin edo deiei erantzun baino lehen, errepidetik irten eta aparkatu, errepidearen kondizioen arabera.
- Irrati-maiztasunak ibilgailuaren sistema elektroniko batzuetan eragin dezake (autoaren irratiak edo segurtasun-ekipoak).
- Ibilgailuak airbag-a badu, ez oztoporik jarri haririk gabeko ekipo eramangarriekin edo finkoekin. Horien ondorioz, airbag-ak huts egin dezake, eta larri zauritu zaitezke..
- Kalean zaudela musika entzuten baduzu, ziurtatu bolumenaren intentsitatea arrazoizkoa dela, zure inguruan gertatzen denaz jabetu zaitezen. Oso garrantzitsua da, batik bat, zirkulazio-bideetatik hurbil.

### Segurtasunez eta eraginkortasunez erabiltzeko jarraibideak

Belarrietako lesioak Bolumen altuko soinuak entzuten denbora askoz egonez gero, baliteke zure belarriek kalteak jasatea. Horregatik, telefonoa belarrietatik hurbil ez piztea eta itzaltzea gomendatzen dizugu. Horrez gain, musikaren eta deien bolumena arrazoizko mailan ezartzea gomendatzen dizugu.

#### Lehergaiak

Ez erabili telefonoa lehergaiekin lanean ari diren tokietan. Errespetatu murrizketak eta jarraitu arauei.

#### Lehergaiak egon daitezkeen inguruak

- Ez erabili telefonoa gasolinazerbitzuguneetan.
- Ez erabili produktu kimiko edo erregaietatik hurbil.
- Ez garraiatu edo ez gorde lehergai, likido edo gas sukoirik telefono mugikorra eta haren osagarriak dauden ibilgailuko konpartimentuan.

#### **Hegazkinetan**

Haririk gabeko gailuek interferentziak sor ditzakete hegazkinetan.

- •Itzali telefono mugikorra hegazkinean sartu aurretik.
- Ez erabili lurrean tripulazioaren baimenik gabe.

#### Haurrak

Ez utzi telefonoa haur txikien eskueran. Toki seguruetan gorde. Pieza txikiak ditu, eta, irensten badituzte, itotzeko arriskua dute.

#### Larrialdi-deiak

Beharbada larrialdi-deiak ezingo dira sare mugikor guztietan erabili. Beraz, ezin duzu telefonoaren mende bakarrik egon larrialdietako deiak egiteko. Zure inguruko zerbitzuen hornitzaileari galdetu.

#### Bateriari buruzko informazioa eta mantentze-lanak

• Bateriak ez du zertan erabat deskargatuta egon berriz kargatzeko. Beste baterietan ez bezala

ez dago bateriaren errendimenduari kalte egin diezaiokeen memoria-efekturik.

- LGren bateriak eta kargagailuak bakarrik erabili. LGren kargagailuak bateriaren bizitza ahalik eta gehiena luzatzeko diseinatu dira.
- Ez desmuntatu bateria eta ez egin zirkuitulaburrik.
- Garbi eduki bateriaren kontaktu metalikoak.
- Aldatu bateria, behar bezala ez dabilenean.Bateria ehunka aldiz karga daiteke, hondatu arte.
- Aspaldian erabili ez baduzu, bateria kargatu egin behar duzu, funtzionaltasuna ahalik eta handiena izan dadin.
- Ez jarri bateria-kargagailua eguzkitan, eta ez erabili ingurune hezeetan (komunean, adibidez).
- Ez utzi bateria toki hotz edo beroetan, errendimendua txikitu daiteke.
- Bateria desegoki batekin ordeztuz gero, lehertzeko arriskua dago.
- Bete fabrikatzailearen jarraibideak bateriak ezabatzeko garaian. Ahal bada, birziklatu. Ez bota bateriak etxeko zakarrontzira.
- Bateria ordeztu behar baduzu, eraman hornitzailearengana edo hurbilen duzun LG Electronics-en zerbitzu-puntu baimendura, laguntza jasotzeko.
- Desentxufatu beti kargagailua korronte-hartunetik telefonoa kargatu ondoren, kargagailuak energia alferrik kontsumi ez dezan.
- Bateriaren benetako iraupena sare konfigurazioa, gailuaren doikuntzak, erabilera modua, bateria mota eta ingurune egoeraren araberakoa izango da.

## Telefonoa ezagutzea

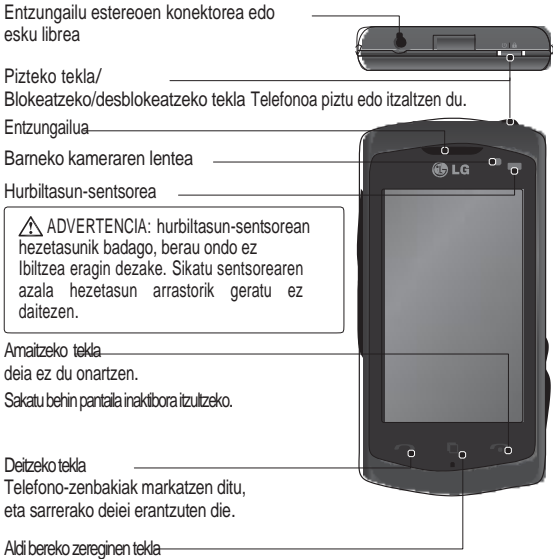

OHARRA: telefonoaren gainean objektu astunen bat jarriz gero edo haren hainean eseriz gero, LCD pantaila eta ukipen-pantailaren funtzioa kaltetu daitezke. Ez ukitu LCDaren hurbiltasun-sentsorearen geruza. Sentsorearen funtzionamendua kaltetu daiteke.

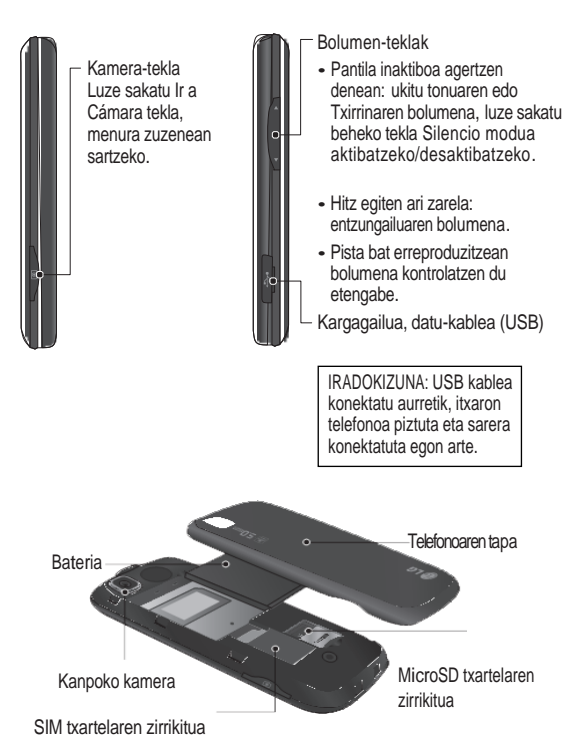

### SIM txartela eta batería jartzea / Telefonoa kargatzea

1 Luze sakatu bateria askatzeko botoia (telefonoaren goialdean), eta altxatu tapa.

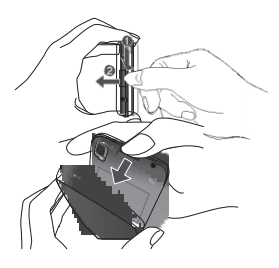

Eutsi bateriaren goiko aldeari, eta atera konpartimentutik.

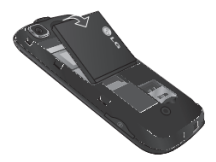

OHARRA: Ez atera bateria telefonoa piztuta dagoela, kaltetu egin baidaiteke.

2 Mugitu SIM txartela dagokion tokirantz. Ziurtatu txartelaren urrekoloreko kontaktuak behera begira daudela. Atera SIM txartela kontuz kanpora tira eginda.

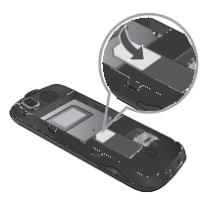

3 Sartu bateriaren goiko aldea bateriaren tokiko goiko aldean. Ziurtatu bateriaren kontaktuak telefonoaren borneekin lerrokatuta daudela. Bultza bateriaren beheko aldeari, dagokion tokian sartu arte.

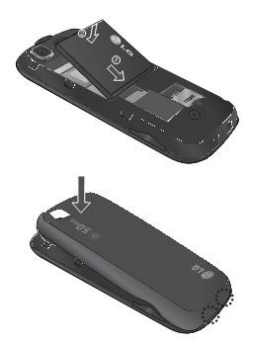

- 4 Baieztatu bateria guztiz kargatuta dagoela telefonoa lehen aldiz erabili aurretik.
- 5 Gezia zuri begira dagoela, irudian agertzen den bezala, egok,igailuaren hargailua sartu telefonoaren alboko hartunean ondo sartuta dagoen karraska bat entzun arte.
- 6 Egokigailuaren beste muturra entxufatu elektrizitate-hartune batera.
- 7 Bateria ikurrean mugitzen diren marrak karga bukatzen denean geldituko dira.

IRADOKIZUNA: Karga oso bat egin behar da bateriaren bizi iraupena hobetzeko. Ez hartu kontuan "Batería llena‖ dioen lehen mezua, eta utzi telefonoa kargatzen gau osoan.

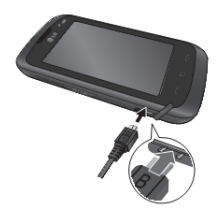

## Memoria txartela

Memoria-txartela instalatzea Telefonoaren handitu egin dezakezu microSD memoria-txartel batekin.

OHARRA: aukerako osagarria da memoria-txartela.

- 1 Kendu bateriaren tapa.
- 2 Sakatu microSD txartelerako zirrikitua askatzeko.
- 3 Jaso zirrikitua.

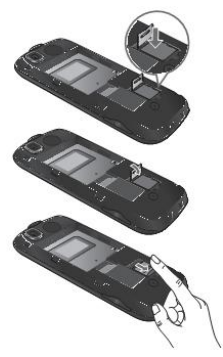

4 Sartu microSD txartela haren ontzian. Egiaztatu urre-koloreko kontaktu-eremua beherantz jarrita dagoela.

- 5 Jaitsi zirrikitua eta sakatu blokeatzeko.
- 6 Jarri tapa.

Memoria-txartela formateatzea

Baliteke memoria-txartela dagoeneko formateatua egotea. Hala ez bada, formateatu egin beharko duzu erabili aurretik.

OHARRA: formateatzean, txartelaren fitxategi guztiak ezabatuko dira.

- 1 Hasierako pantailan, hautatu **Example 13** eta joan **Configuracion** aukerara, **Ajustes** fitxan.
- 2 Ukitu **Info. memoria** eta hautatu **Memoria externa**.
- 3 Ukitu **Formatear** eta, jarraian, berretsi aukeratu duzuna.
- 4 Pasahitza ezarri baduzu, idatzi. Txartela formateatu egingo da, eta prest egongo da erabiltzeko.

OHARRA: memoria-txartelak fitxategiak baditu, baliteke formateatu ondoren eduki horren karpeten egitura aldatzea, fitxategi guztiak ezabatzen baitira.

### Hasierako pantaila Ukipen-pantailari buruzko iradokizunak

- Ez sakatu gogorregi; pantaila sentikorra da, eta ukitu arin eta irmoak detektatzeko gai da.
- Erabili atzamarraren punta nahi duzun aukera ukitzeko. Saiatu beste teklarik ez ukitzen.
- Telefonoa erabiltzen ari ez bazara, blokeo-pantailara itzuliko da.
- Pantailaren argia itzalita dagoela, sakatu pizteko tekla edo blokeatzeko/desblokeatzekoa, ukipen-pantailan, hasierako pantailara itzultzeko.

#### Hurbiltasun-sentsorea

Deiak egitean eta jasotzean, sentsore honek automatikoki itzaliko du atzeko argia eta ukipen teklatua blokeatzen du objektuak detektatuz telefonoa belarritik gertu dagoenean. Horrela, bateriak gehiago irauten du eta Ukipen teklatua txarto ibiltzea ekiditzen da teklak automatikoki blokeatuz deia bitartean.

Hau horrela, erabiltzaileek ez du zertan telefonoa desblokeatu behar kontaktuetan bilatzeko dei baten bitartean.

#### Ukipen pantaila

KM570 telefonoaren ukipen-pantailaren kontrolak modu dinamikoan aldatzen dira, une bakoitzean egiten ari den zereginen arabera.

Aplikazioak irekitzea Edozein aplikaziotara sartzea oso erraza da: dagokion ikonoa sakatu besterik ez da egin behar.

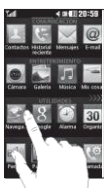

#### Desplazamendua

Arrastre de lado a lado para desplazarse.

Arrastatu alderik alde leku batetik bestera joateko. Zenbait pantailatan, webguneetakoetan, adibidez, gora edo behera ere mugi zaitezke.

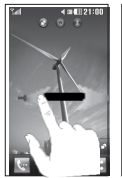

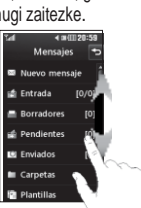

## Hasierako pantaila

Hasierako pantaila-mota guztietan behar duzuna lerratu eta hautatu dezakezu.

Aktiboa

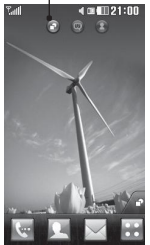

Widgets hasierako  $partial: u$ kitu pantailaren beheko eskuinaldean eta widget panel mugikorra agertuko da . Lerratu funtzioa erabilita widget bat mugitzen denean, askatzen den tokian kokatuko da widget-a.

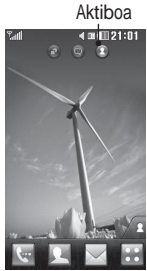

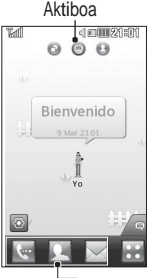

Aktiboa Marcación rápida hasiera pantaila: ukitu ... markatze-lasterreko zerrenda agertuko da. Deitu, mezu bat bidali edo kontaktua zuzenean editatu dezakezu hasierako pantaila honetan.

> Livesquare hasiera pantaila: Livesquare pantailan, deiak egin eta abatar bati lotutako zenbaki batera mezuak erraz bidali daitezke. Dei, mezu edo kontaktuen funtzioa erabiltzeko hautatu abatarra eta ukitu erabili nahi duzun lasterbidearen ikonoa.

Abatar bat baino gehiago hauta ditzakezu (6) eta mezua lasterbidea denei batera bidali ere.

IRADOKIZUNA: erabiltzailearen interfacea hiru hasiera pantaila eredu ditu oinarri. Hasiera pantailen artean aldatzeko, lerratu pantailatik ezkerretik eskuinera edo eskuinetik ezkerrer.

### Laster-teklak

Laster-teklei esker, funtziorik ohikoenetara sartuko zara, erraz eta ukitu bakarrarekin un

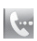

sólo toque. Ukitu ikono hau dei bat egiteko ukipen-m teklatura sartzeko. o para do de egiteko ukipen-markaketako

Ukitu agenda irekitzeko. Deitu nahi duzun telefonozenbaki bat bilatzeko, idatzi zonbarri bat biratzone, i.a.<br>kontaktuaren izena kontaktuaren izena<br>pantailaren goialdean, ukipenteklatuaren bidez. Kontaktu berriak sortu eta lehendik dituzunak edita ditzakezu

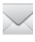

88

Ukitu SMS mezuak sortzeko eta bidaltzeko. Hemendik, SMS edo MMS berri bat sortu edo mezuen karpeta ikus dezakezu

Ukitu ikono hau menu osoa irekitzeko; lau azpimenu pertikaletan banatua dago categorías:. **COMUNICACIóN, ENTRETENIMIENTO, UTILIDADES eta AjUSTES**

#### Multitarea funtzioaren erabilera

Sakatu Multitarearen tekla finkoa Multitarea menura sartzeko.

Martxan dauden aplikazio guztiak ikusiko dituzu hor, eta haietara sartu ahal izango zara ukitu bakarrarekin Atzealdean aplikazioren bat martxan badago, egoera-barran **Internal adamata** da.

#### Egoera-barran egoera aldatzea

Ukitu egoera-barra, **Resumen de estado** irekitzeko. Orduaren, sarearen, zerbitzuaren IDaren, bateriaren, telefonoaren memoriaren, kanpoko memoriaren, profilaren, MP3aren eta Bluetootharen uneko egoera erakusten du. Profil-mota konfiguratu, MP3a erreproduzitu/gelditu eta Bluetooth aukerak aktiba/desaktiba ditzakezu.

## Hasiera pantaila

#### Egoera-barra

Egoera-barran hainbat ikono agertzen dira seinalearen intentsitatea, mezu berririk dagoen ala ez eta bateriaren karga-maila adierazteko. Bluetootha edo GPRSa aktibatuta dauden ere adierazten du.

Beheko taulan agertzen da egoerabarrako ikonoen esanahia.

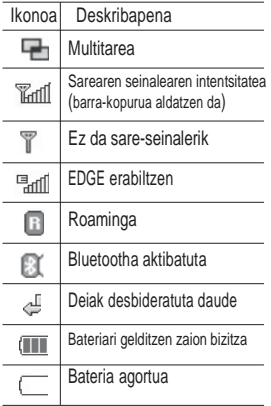

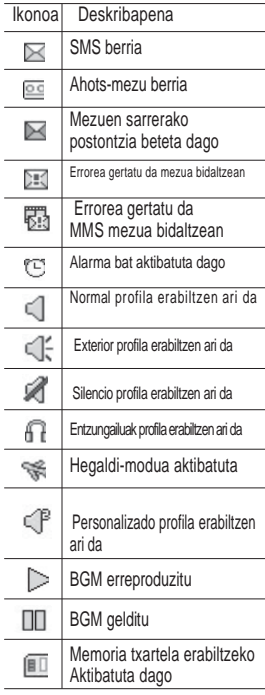

## Deiak

#### Dei bat edo bideo-dei bat egitea

- 1 Ukitu **teklatua irekitzeko**.
- 2 Sartu zenbakia teklatua erabilita.
- e r 3 Ukitu deia hasteko.

.

4 Deia amaitzeko, sakatu fin tekla.

IRADOKIZUNA: + ikurra sartzeko eta nazioarteko deiak egiteko, luze sakatu

 $\sqrt{0+1}$ 

IRADOKIZUNA: Sakatu pizteko tekla ukipen-pantaila blokeatzeko eta nahi gabe deirik ez egiteko.

### Kontaktu bati deitzea

- 1 Hasierako pantailan, ukitu, Contactos aukerara sartzeko.
- 2 Ukitu **Nombre** laukia pantailaren goikaldean. Sartu deitu nahi duzun kontaktuaren lehenbiziko letrak.
- 3 Zerrendan, ukitu deitu nahi duzun kontaktuaren ondoko ikurra.

eta hautatu zenbakia, bat baino gehiago baldin baditu.

4 Kontaktuaren izena ere uki dezakezu eta zenbakia hautatu bat baino gehiago baldin badu. S ere uki dezakezu aurretik aukeratutako zenbakira deitzeko.

#### Dei bati erantzutea edo ez onartzea

Telefonoak jotzen badu, sakatu bidaltze tekla erantzuteko..

Sakatu  $\frac{d}{dx}$  txirrina isilarazteko.

Hori oso erabilgarria da, adibidez, bilera batean **Silencio** profila jartzea ahaztu bazaizu. Ukitu **Rechazar** sarrerako dei bat ez onartzeko.

### Sarrerako deien aukerak

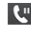

Dei bat zain jartzeko Ukitu mikrofonoa desaktibatzeko; hala, zure solaskideak ez zaitu entzungo.

## Deiak

- Ukitu bozgorailua aktibatzeko.
- se es para nsajes adibidez, **Crear nueva nota** eta Ir a mensajes, dei bat martxan dagoela zure mezuak ikusteko eta kontaktuak gehitzeko. Puntu horretan ere amai dezakezu deia, Ukitu sarrerako deiaren aukera gehigarrien zerrendako edozein aukera hautatu ahal izango duzu, Cancelar llamada ukituta
	- Ukitu zenbaki-teklatua aktibatzeko eta aukeretan akibaizeko eta aukeretan<br>zenbakiak dituzten menuetan emanan um JIILLENU, UEI-LI zerbitzu telefoniko automatizatuak dituzten beste zerbitzu batzuetara deitzeko. zenbakiak ultuzten mendetan<br>ibiltzeko, dei-zentroetara edo
- Dei baten bitartean kontaktua bilatzeko. IRADOKIZUNA: Aukera-zerrenda batean edo kontaktu-zerrendan mugitzeko, ukitu ikusten den azken elementua, eta lerratu pantailan atzamarra gorantz. Zerrenda gora joango da, elementu gehiago ikus daitezen..

#### Markatze lasterra

Maiz erabiltzen duzun kontaktu bat eslei diezaiokezu markatze lasterreko zenbaki bati.

- 1 Hasierako pantailan, ukitu eta hautatu **Agenda** aukera **Comunicación** fitxan eta hautatu **Marcación rápida**.
- 2 Ahots-postontzia ezarrita dago 1 markaketa lasterreko aukeran eta ezin da aldatu. Ukitu beste edozein zenbaki markaketa lasterreko kontaktu bati esleitzeko.
- 3 Kontaktuen agenda irekiko da. Hautatu zer kontakturi esleitu nahi diozun zenbakia, dagokion telefonozenbakia behin ukituta. Kontaktu bat bilatzeko, ukitu bilatzeko koadroa eta sartu izenaren lehen letra.

### Bigarren deia egitea

- 1 Lehen deian, ukitu  $\Box$  eta hautatu zer zenbakitara deitu nahi duzun.
- 2 Ukitu **Q** deia hasteko.
- 3 Bi deiak agertuko dira deiaren pantailan. Lehen deia blokeatu

egingo da eta zain jarri.

- 4 Deien artean aldatzeko, ukitu edo sakatu zain dagoen deiaren zenbakia.
- 5 Dei bati edo biei amaiera emateko, ukitu **eta Fin Ilamada**, eta jarraian **Llamada activa, Llamada retenida** e do **Todas las llamadas** aukeratu.

IRADOKIZUNA: Ukitu dei-erregistroko banakako edozein sarrera, horren data, ordua eta iraupena ikusteko.

OHARRA: egindako dei guztiak kobratuko zaizkizu.

#### Deien erregistroa ikustea

Hasierako pantailan, ukitu **188**, eta,<br>ondoren. **Comunicación** fitxan. Comunicación **Historial reciente**.

IRADOKIZUNA: Ukitu dei-erregistroko banakako edozein sarrera, horren data, ordua eta iraupena ikusteko.

#### Deien doikuntzak aldatzea

Dei bati dagokion menua ezar dezakezu.

Hasierako pantailan, ukitu

eta jarraian **AJUSTES** fitxan Llamada hautatu.

**Desvío de llamadas**: deiak desbideratu nahi dituzun aukeratzeko

**Llamada en espera**: deia bat zain dagoenean abisu bat jasotzeko aukera ematen du. (Sare hornitzailearen araberako zerbitzua.)

**Restringir llamadas**: deiak noiz murriztu nahi dituzun aukeratzeko.

**Marcación fija**: zure telefonotik deitzeko zenbaki zerrenda bat aukeratzeko. Operadoreak emandako PIN2 zenbakia beharko duzu. Horrelako zerrenda bat sortuz gero, telefonotik zenbaki horietara baino ezin izango duzu deitu.

**Mensaje de excusa**: dei bat ez onartzeko, mezu bat bidali dezakezu aukera honekin. Bilera baten mezu bati erantzutea behar baduzu baliagarria izan daiteke.

**Coste**: azken deiaren edo dei guztien kostua ikusteko. (Zerbitzu hau sarearen araberakoa da; zenbait operadorek ez dute onartzen.)

## Deiak

**Duración**: markatutako zenbakiei ezarritako tarifak ikusteko, eta egindako eta jasotako deien iraupena ikusteko. (Zerbitzu hau sarearen araberakoa da; zenbait operadorek ez dute onartzen.)

**Volumen de datos**: bidali eta jasotako datu guztien kopuorua ikusteko kilobyte-tan.

**Ajustes comunes**: ikus *Cambiar los ajustes de llamada comunes*.

#### **Ajustes de videollamada**:

Bideo-deiaren doikuntzak aldatzeko

#### Deien ohiko doikuntzak aldatzea

- 1 Hasierako pantailan, ukitu **B** eta jarraian, hautatu **Llamada AJUSTES** fitxan.
- 2 Ukitu Aiustes comunes. Elementu hauei dagozkien doikuntzak aldatu daitezke hemen::

**Llamada rechazada**: Lerratu etengailua Activo posiziora, baztertutako deien zerrenda nabarmentzeko. Dei guztiak, kontaktu zehatzak edo erregistratu gabeko zenbaki nahiz taldeak

(agendan ez daudenak) hautatzeko, ukitu testu-laukia. Ukitu **Guardar**, konfigurazioa aldatzeko.

**Enviar mi número**: hautatu hori, norbaiti deitzean zure zenbakia agertzea nahi baduzu.

**Marcación automática**: aktibatzeko, lerratu etengailua ezkerrerantz, eta desaktibatzeko, lerratu eskuinerantz.

**Aviso minuto**: aktibatzeko, lerratu etengailua ezkerrerantz; deiak iraun bitartean, minuturo tonu bat entzungo duzu..

**Respuesta Bluetooth**: hautatu **Manos Libres**, Bluetooth aurikularra erabiliz erantzuteko deiari, edo hautatu **Teléfono**, deiari erantzuteko telefonoaren tekla bat sakatzeko..

**Guardar número**: hautatu **Sí**

zenbaki bat gordetzeko..

**Sensor de Proximidad**: lerratu etengailua ezkerrerantz (aktibatzeko) edo eskuinerantz (desaktibatzeko)

## Kontaktuak

### Kontaktu bat bilatzea

- 1 Hasierako pantailan ukitu eta, jarraian, **Agenda** aukera **COMUNICACION** fitxan.
- 2 Ukitu **Buscar**.
- 3 Kontaktuen zerrenda ikusiko duzu; letra bat gordetzen baduzu, hasierako letra hori duen lehen hitzeraino lerratuko da.

OHARRA: **Nombre** eremua sakatuz gero, teklatu alfabetikoa bistaratzen da.

### Kontaktu berri bat gehitzea

- 1 Hasierako pantailan ukitu eta, jarraian, **Agenda** aukera **COMUNICACION** fitxan eta **Añadir contacto**.
- 2 Hautatu kontaktua **Telefonoan** ala **SIM**ean gorde nahi duzun.
- 3 Sartu kontaktu berriaren izenabizenak.
- 4 Kontaktu bakoitzari bost zenbakiraino eslei diezazkiokezu. Sarrera bakoitzak hauetako bat du aurrez konfiguratua: **Número,Dirección E-mail** eta **Dirección IM**. Bukatzen duzunea ukitu **Guardar**.
- 5 Helbide elektronikoa eta IM helbidea gehitu.
- 6 Esleitu kontaktua talde bati edo gehiagori. Hautatu hauetako bat: **Ningún grupo, Familia, Amigos, Compañeros, Colegio** edo **VIP**.
- 7 Aukera hauetako bat ere gehitu dezakezu: **Tono llamada, Cumpleaños, Aniversario, Página de inicio, Dirección particular, Nombre empresa, Profesión, Dirección empresa, Notas,** eta **Livecon**.
- 8 Sakatu **Guardar** kontaktua gordetzeko.

### Talde bat sortzea

1 Hasierako pantailan ukitu eta, jarraian, **Agenda** aukera **COMUNICACION** fitxan, ukitu **Añadir grupo**.

#### 2 Sakatu **Añadir grupo** edo ukitu eta hautatu **Añadir grupo**.

- 3 Sartu izen bat talde berriarentzat. Dei tonua ere esleitu diezaiokezu taldeari.
- 4 Ukitu **Guardar**.

## Kontaktuak

OHARRA: talde bat ezabatzen bada, talde horri esleitutako kontaktuak ez dira galduko; kontaktuen agendan biltegiratuak jarraituko dute.

#### Kontaktuen doikuntzak aldatzea

Kontaktuen doikuntzak egokitu ditzakezu, agenda zuk nahi bezala erabiltzeko.

- 1 Hasierako pantailan ukitu eta, jarraian, **Agenda** aukera **COMUNICACION** fitxan, ukitu **AJUSTES**.
- 2 Hemen doikuntza hauek alda ditzakezu:

.

**Ajustes de la lista de contactos**: sakatu **Ubicación** eta Ubicación de contactos, Visualización de nombres et a **Ajustes de la Tecla de comando rápido** doitu.

**Copiar**: SIM txarteleko kontaktuak telefonora kopiatzeko nahiz alderantzizkoa egiteko aukera ematen du. Aukeratu banan bana egitea ala denak batera egitea nahi duzun.

**Mover**: Copiar funtzioa bezala dabil, baina kontaktua, eraman den tokian bakarrik gordeko da.

#### **Enviar contactos por**

**Bluetooth**: zure kontaktu guztiak beste gailu batera bidaltzen ditu Bluetooth bidez. Aukera hori erabiltzeko, Bluetooth funtzioa aktibatu egin behar duzu..

**Realizar copia de seguridad de contactos**: kontaktuen segurtasun akoia egiteko memoria-txartelean.

#### **Restaurar contactos**:

kontaktuak memoria txartelean berrezartzeko.

**Borrar contactos**: Kontaktu guztiak ezabatzeko. Hautatu telefonoa eta SIM artean eta ukitu Sí, agenda garbitu nahi baduzu..

Informazioa ikustea

- 1 Hasierako pantailan ukitu eta, jarraian, **Agenda** aukera **COMUNICACION** fitxan, ukitu **Informacion**.
- 2 Hemendik zure **Números de marcado de servicio**, zure **Número propio**, zure **Info. memoria** (hutsik dagoen memoria-zatia) eta **Tarjeta de visita** ikus ditzakezu.

IRADOKIZUNA: Zuretzako bisita-txartela gehitu behar baduzu, hautatu **Tarjeta de visita**, eta sartu zure xehetasun guztiak, beste kontaktuekin egin bezala. Amaitzeko, ukitu Guarda.

## Mezuak/Posta elektronikoa

#### Mezuak

Zure telefonoak SMS eta MMS konbinatzen ditu menu intuitibo eta erraz batean.

#### Mezuak bidaltzea

1 Hasierako pantailan ukitu eta, jarraian, **Mensajes** aukera **COMUNICACION** fitxan, ukitu **Nuevo Mensaje** mezua idazteko.

- 2 Ukitu **Insertar** irudi, bideo, soinu edo txantilloi bat gehitzeko.
- 3 Ukitu**Enviar** a pantailaren beheko aldean hartzaileetara sartzeko. Jarraian idatzi zenbakia edo ukitu  $\bigcirc$ kontaktua aukeratzeko. Hainbat kontaktu gehitu daitezke.
- 4 Ukitu **Enviar**, prest dagoenean.

OHARRA: SMS bati irudi, bideo edo soinu bat gehituz gero, automatikoki MMSa bihurtuko da eta dagokion kostua ordaindu behar duzu.

#### Testua idaztea

Testua sartzeko bost modu daude: **Teclado numérico, Teclado, Pantalla de escritura manual, Cuadro de escritura manual, Doble cuadro de escritura manual**.

Idazteko metodoa hautatzeko, ukitu eta **Método de entrada**.

Ukitu **T**<sup>19</sup> T9 testu prediktiboa sartzeko modua aktibatzeko. Ikur hau zenbaki teklatua aukeratzen baduzu agertzen da.

Ukitu  $\Box$  idazteko hizkuntza hautatzeko balio du.

Ukitu zenbaki-teklatuaren, sinboloen eta testuen artean mugitzeko.

Use la tecla **Shift** maiuskulen eta miniskulen artean aldatzeko.

### T9 modua

T9 moduak hiztegi integratu bat erabiltzen du; hiztegi horrek erabiltzaileak idazten dituen hitzak ezagutzen ditu, ukitzen dituen teklasekuentzien arabera. Ukitu letrari lotutako zenbaki-tekla, eta, ondoren, hiztegiak erabili nahi duzun hitza aurreikusiko du.

#### Abc modua

Modu honek dagokion hizkiarekin errotulatutako tekla sakatuz idazteko balio du. Abc moduan tekla behin baino gehiagotan ukitu beharko duzu letra bat sartzeko.

#### 123 modua

Modu honetan zenbakiak azkarrago idatzi daitezke testu mezu baten (telefono zenbakia adibidez). Ukitu zenbakiari dagokion tekla eskuz idazteko modura itzuli aurretik.

#### Eskuzko idazketa ezagutzea

Escritura manuscrita moduan, zuk pantailan idazten duzu, eta telefonoak idatzitakoa mezu bihurtzen du. Hautatu **Pantalla de escritura manual** edo **Cuadro de escritura manual,** zeuk nahiago duzun ikuspegia.

#### Posta elektronikoa konfiguratzea

Hasierako pantailan ukitu eta, jarraian, **Mensajes** aukera **COMUNICACION** fitxan, ukitu **Email**.

Posta elektroniko kontua konfiguratu gabe badago, hasi posta elektronikoa konfiguratzeko morroia eta pausuei jarraitu bukatu arte.

Doikuntzak konprobatzeko eta editatzeko hautatu **. Kontu sortu** zenean automatikoki gehitutako doikuntzak ere konproba ditzakezu.

### Microsoft Exchange **Dirección de E-mail**: adierazi

kontuaren helbide elektronikoa.

**Dirección del servidor**: idatzi zerbitzariaren helbidea..

**Dominio**: sartu domeinua (hautazkoa).

## Mezuak/Posta elektronikoa

**Nombre de usuario**: idatzi zure kontuaren erabiltzaile-izena.

**Contraseña**: idatzi kontuaren pasahitza.

Kontua konfiguratu ondoren, Email karpetako kontu-zerrendan agertuko da.

#### Posta elektronikoa berreskuratzea

Mezu berriak dauden ikusteko, kontua ikus dezakezu (eskuz edo automatikoki). Eskuz egiteko:

- 1 Hasierako pantailan ukitu ш eta, jarraian, **Mensajes** aukera **COMUNICACION** fitxan, ukitu **Email**.
	- 2 Ukitu erabili nahi duzun kontua.

Enviar un mensaje de correo electrónico a través de una cuenta nueva

FВ 1 Hasierako pantailan ukitu eta, jarraian, **Mensajes** aukera **COMUNICACION** fitxan, ukitu **Email**.

2 Ukitu **Nuevo E-mail** eta posta elektroniko berri bat irekiko da.

- 3 Idatzi mezua.
- 4 Ukitu **Enviar** p o s t a e lektronikoa bidaltzeko

#### Posta elektronikoaren doikuntzak aldatzea

- **B** 1 Hasierako pantailan ukitu eta, jarraian, **Mensajes** aukera **COMUNICACION** fitxan, ukitu **Email**.
- 2 Ukitu **■** eta hautatu E-mail AJUSTES hurrengo doikuntzak egokitzdeko:

**Cuentas de correo electrónico**: administratu elektronikoko kontuak.

**Email preferido**

**Permitir E-mail de respuesta**: Irakurri dela jakinarazteko mezuak bidaltzeko.

**Solicitar correo electrónico de respuesta**: hautatu irakurri dela jakinarazteko mezuak eskatu nahi dituzun.

#### **Intervalo de recuperación**: hautatu KM570ek zer maiztasunekin egiaztatutako dituen mezu elektroniko berriak.

28 LG KM570 | Erabiltzailearen eskuliburua

**Cantidad a recuperar**: aukera ematen du berreskuratu nahi diren mezuen kopurua hautatzeko.

**Incluir mensaje en Reenviar y Responder**: aukera ematen du jatorrizko mezua erantzunean sartu ala ez erabakitzeko.

#### **Incluir archivo adjunto**: aukera ematen du erantzunetan jatorrizko fitxategia eransteko.

#### **Recuperación auto. en itinerancia**:aukera ematen

du atzerrian zaudenean zure mezuak automatikoki berreskuratzeko (roaming).

#### **Notificación de nuevo E-mail:** aukera ematen du mezu elektroniko berriak iristean jakinarazteko.

**Firma**: mezu elektronikorako sinadura sortu eta funtzio hori aktibatzeko.

**Prioridad**: mezu elektronikoen lehentasunmaila ezar dezakezu.

#### **Tamaño máximo de envío**: bidaltzen diren mezuen gutxienezko tamaina zehaztu.

**Contador de emails**: idatzi nahi duzun data.Epe horretan kontsultatutako mezuak ikus ditzakezu.

#### Mezu-karpetak

KM570 telefonoan erabilitako karpeten egitura ezagutuko du, oso intuitiboa baita.

Hasierako pantailan ukitu eta, jarraian, **Mensajes** aukera **COMUNICACION** fitxan, ukitu **Mensajes**. Aukera hauetariko bat hautatu:

**Entrada**: Jasotako mezuak sarrerako ontzian gordetzen dira.

IRADOKIZUNA: mezu bat hartzen duzunean, jarraian erantzun daitek **Respuesta rápida** funtzioa erabilita. Bilera batean erantzun behar baduzu baliagarria izan daiteke.

IRADOKIZUNA: mezu ikusten den bitartean, ukitu **e** eta hautatu **Extraer**. Zenbakia, posta elektronikoaren helbidea edo web helbidea bezalako informazioa atera dezakezu.

### Mezuak/Posta elektronikoa

**Borradores**: idazten amaitu gabe dituzun mezuak gorde ditzakezu karpeta horretan.

**Pendientes**: mezuak bidali arteko behin-behineko biltegi karpeta.

**Enviados**: bidalitako mezu guztiak karpeta honetan gordetzen dira...

**Carpetas**: mezuak gordetzeko karpeta berriak sor ditzakezu.

**Plantillas**: aurretik idatzitako mezu erabilgarrien zerrenda, oso baliagarriak azkar erantzuteko.

**Emoticonos**: emotikonoak gehitu, editatu eta ezabatu ditzakezu. Nahi duzun emotikonoa sar dezakezu mezu idatzi batean.

**Ajustes**: mezuen doikuntzak aurretik definituta daude, beraz mezuak hasieratik bidali daitezke. Aldatu nahi badituzu **Ajustes** aukeran egin.

#### Testu-mezuen doikuntzak aldatzea

Hasierako pantailan ukitu **HH** eta, jarraian, **Mensajes** aukera **COMUNICACION** fitxan, ukitu **AJUSTES**,

Hautatu SMS. Ondorengo elementuetan aldaketak egin daitezke:

**Centro SMS**: mezu-zentroaren xehetasunak idazteko balio du..

**Informe de entrega**: aukera ematen du, etengailua ezkerrera lerratuta, zure mezua egoki bidali den egiaztatzeko.

**Período de validez**: aukera ematen du zure mezuak zenbat denbora egongo diren mezu-zentroan hautatzeko..

**Tipos mensajes**: aukera ematen du testua **Texto, Voz, Fax, X.400** edo **Email** bihurtzeko. **Codificación**: aukera ematen du karaktereen kodetzea aukeratzeko. Horrek eragina du mezuaren tamainan, eta, ondorioz, datuen transmisioaren kostuan ere bai. **Enviar texto largo como**: aukera ematen du SMS anitz gisa edo MMS gisa bidaltzeko.

#### MMS mezuen doikuntzak aldatzea

Hasierako pantailan ukitu BB. eta, jarraian, **Mensajes** aukera **COMUNICACION** fitxan, ukitu **AJUSTES** eta MMS. Ondorengo elementuak aldatu daitezke:

**Recuperación**: hautatu atzerrian zaudenean zure mezuak automatikoki berreskuratu nahi dituzun (roaming).

**Informe de entrega**: hautatu irakurri dela jakinarazteko mezuak eskatu nahi dituzun..

**Informe de lectura**: hautatu irakurri dela jakinarazteko mezuak eskatu nahi dituzun..

**Prioridad**: MMS mezuaren lehentasuna aukeratzeko.

**Período de validez**: mezuak mezuzentroan gordeta zenbat denbora egongo diren hautatzeko balio du.

**Duración diapositiva**: hautatu diapositibak zenbat denbora egongo diren pantailan.

**Modo de creación**: Restringido/ Advertencia/ Libre.

**Hora de entrega**: mezu bat bidaltzeko zenbat denbora itxaron behar den hautatzeko balio du.

**Centro MMS**: zerrendatik bat aukeratu edo MMS zentru berria hautatzeko aukera ematen du.

#### Beste doikuntza batzuk aldatzea

Hasierako pantailan ukitu eta, jarraian, **Mensajes** aukera **COMUNICACION** fitxan, ukitu **AJUSTES**.

**Buzón de voz**: ahots-postontziko zerbitzua aktibatzeko eta desaktibnatzeko. Ahots-postontziko zenbakia eskuz aldatzeko ere balio du.

**Mensaje de servicio**: hautatu mezu-zerbitzuak nola jaso eta blokeatu nahi dituzun. Mezuen segurtasuna ere ezar dezakezu, bidaltzaile seguruen eta ez-seguruen zerrendak sortuta **Servicio de seguridad** aukeran.

**Contador de mensajes**: mezuak zenbatzeko epe bat zehaztu nahi duzun aukeratzeko.

**Información de servicio**: jasotzeegoera, hizkuntza eta beste zenbait doikuntza hautatzeko balio du.

### Mezuak/Posta elektronikoa

### Sare sozialeko zerbitzuak (SNS)

Sare sozialetako zerbitzuez gozatu eta zure bloga kudeatu dezakezu telefonotik. SNSko kokapen egoera eguneratu dezakezu eta zure sare sozialetako lagunen eguneraketak ikusi.

Ukitu **Red social** menua eta jarraian dituzun guneen artean aukeratu: **Orkut, Facebook, Twitter, Picasa, Flickr,** eta **Myspace.**

IRADOKIZUNA: Telefonoak iatorrizko Facebook aplikazioa instalatuta du sarbidea errazteko. Twitter Java teknologian oinarritutako aplikazioa da. Beste aplikazio batzuk WAP (haririk gabeko aplikazioen protokoloa).zerbitzuetara sartzen dira

OHARRA: Lineako zerbitzuak erabiltzeak gastu gehigarriak ekar ditzake. Datu transmisioko gastuak sare hornitzailearekin konprobatu.

#### Facebook

**Inicio**: hasi saioa eta zure lagunen egoeraren eguneraketa ikusiko duzu. Egoera berriari buruzko iruzkina idatzi edo besteena konprobatu. Iruzkinak idazteko ikur hau ere sakatu dezakezu +. **Perfil**: hautatu **Muro** > **Actualización de estado** eta idatzi uneko egoera. Informazioa kontsultatu eta argazkia igotzeko ukitu **Álbum > Subir foto**. Hautatu **Ir a imágenes** edo **Hacer foto** eta jarraian idatzi azpititulua.

**Amigos**: zure SNSko lagunak ikusi eta haien egoera ikusi daiteke. Lagunak Facebooken bilatu **Buscar**fitxa hautatuta.

**Mensaje**: jasotako eta bidalitako mezuen ontziak ikusi eta SN mezua idatzi.

#### IRADOKIZUNA: **Facebooken berrien widgeta.**

Facebooken berrien widgeta zure hasierako pantailan gehitu dezakezu. Lerratu Facebooken berrien widgeta eta ukitu **Aceptar**. Aplikazio honetara zuzenean sar zaitezke berrien widgeta sakatuta.

### Kamera

#### Bisorea ezagutzea Brillo: irudiaren distira kameraren bisorean doitzeko aukera ematen du. Lerratu "-" ikurrerantz irudiaren distira gutxitzeko eta ―+‖ gehitzeko. Zoom: handitzeko edo txikitzeko. Alboko bolumen teklak ere erabil ditzakezu. Funtzio hau egindako argazkiaren tamainaren arabera aktibatzen da. n Santan  $\Box$  777461 Atzera: ukitu aukera hori pantaila inaktibora itzultzeko. Argazki bat egin  $\mathbf{I}$   $\mathbf{I}$ Bideo-modua: ukitu ikono hori bideo modura aldatzeko. Galería: kamera moduan gordetako argazkiak Ajustes: ikonoa hau ukitu ikusteko aukera ematen du. doikuntzen menua irekitzeko. Ukitzen duzunean galería Ikusi **Utilizar la configuración**  pantailan agertuko da. **avanzada**. Tamaño: argazkiaren tamaina aldatzeko memorian tokia aurrezteko, eta aurretik argazkien tamaina zehazteko . Hautatu pixelen tamainen aukeren artean: 5M (2560x1920), 3M (2048x1536), 2M (1600x1200),1M (1280x960), VGA (640x480), WQVGA (400x240), QVGA(320x240). Macro: gertutik argazkiak egiteko.

IRADOKIZUNA: Aukerak agerrarazi ditzakezu pantaila ukituta. Segundo batzuk igarotzean desagertuko dira.

### Kamera

#### Argazkiak azkar ateratzea

- 1 Luze sakatu telefonoaren eskuinean dagoen kameratekla.
- 2 Telefonoa horizontalean dela, jarri lentea argazkia atera nahi diozun horri begira.
- 3 Arin sakatu argazkia egiteko botoia, eta fokatze-lauki bat agertuko da bisore-pantailaren erdian.
- 4 Jarri telefonoa argazkiaren gaia fokatzeko laukian ikusteko moduan.
- 5 Fokatze-laukia berde jartzean, kamerak fokatuta edukiko du gaia.
- 6 Luze sakatu argazkia egiteko botoia..

IRADOKIZUNA: lerratu kamera edo bideoaren ikonoa gorantz edo beherantz bisorearen eskuineko erdialdean kamera edo bideoaren modura aldatzeko.

### Argazkia atera ondoren

Ateratako argazkia pantailan agertuko da. Irudiaren izena eskuineko ertzeko lau ikonorekin agertzen da.

- gisa, mezu elektroniko gisa edo Bluetooth bidez bidaltzeko. Ukitu ikono hau argazkia mezu
- atzealde gisa, kontaktu edo abiatze edo itzaltzen pantaila suri<br>. gisa erabiltzeko. Ukitu irudia pantailaren
- Ukitu ikono hau argazkia editatzeko
- Ukitu ikono hau argazkiaren izena editatzeko.
- Ukitu ikono hau aurreko menura itzultzeko.
- Ukitu irudia berehala ezabatzeko. "Eliminado" mezua agertuko da.
- Ukitu berehala beste argazki bat ateratzeko. Aurretik ateratako argazkia gorde egingo da.

Ukitu ikono hau gordetako

argazkien galería ikusteko.

#### Konfigurazio aurreratua erabiltzea

Bisorean, ukitu konfigurazio aurreratuaren aukerak irekitzeko.

**Modo disparo**: hautatu **Disparo normal, Disparo continuo** edo **Panorama** (Vista panorámica).

**Efecto de color**: hautatu koloretonu bat, egin nahi duzun argazkiari aplikatzeko. Lau aukera daude: **Desactivado, Blanco y negro, Negativo** edo **Sepia**.

OHARRA: Koloretan egindako argazki bat zuri-beltzera edo sepia kolorera alda dezakezu; ez, ordea, zuri-beltzean edo sepian egindakoa koloretara.

ISO: ISO balioak kameraren argisentsorearen sentikortasuna adierazten du. ISO balioa zenbat eta handiagoa izan, kamera orduan eta sentikorragoa izango da. Oso erabilgarria da flasha erabili ezin den ingurune ilunetan. Hautatu ISO balioa: Auto, 100,200,400 edo 800.

**Balance Blancos**: zuribalantzeak argazkietan agertzen den edozein zuriren errealismoa bermatzen du. Kamera zuribalantzea ondo doitzeko, argi egoera zehatz bat izan behar da. **Auto, Incandescente, Soleado, Fluorescente** edo **Nublado** aukerak daude.

**Temporizador automático**: Argazkia egiteko botoia sakatzen denetik argazkia egin aurreko unera arte dagoen denbora-tartea konfigura daiteke. Aukeratu denboratartea: 3 segundos, 5 segundos edo 10 segundos. Taldeko argazkietan zu zeu ere agertu nahi duzunerako egokia.

**Calidad**: aukera hauek dituzu: Superfina, Fina eta Normal. Zenbat eta kalitate hobea izan, orduan eta garbiagoak aterako dira argazkiak; fitxategien tamaina, ordea, handiagoa izango da, eta argazki gutxiago gorde ahal izango dituzu memorian.

**Enfoque**: **Auto Focus, Reconocimiento facial e**ta **Desactivado** aukerak daude.
## Kamera

- **Auto Focus**: kamerak automatikoki doitu dezake fokatzea irudi argi eta gardena ateratzeko kameraren botoia behin sakatuta.
- **Reconocimiento facial**: kamerak automatikoki ezagutu dezake aurpegia eta eremu angeluzuzena eman hobeto fokatzeko.
- **Desactivado**: fokatze modua ez dago aktibo.

**Modo vista**: aukeratu ikusteko modua.

**Cambiar cámara**: barne eta kanpoko kameren artean aldatzeko. Gehiago...

- **Memoria**: argazkiak telefonoaren memorian edo kannoko memorian gorde aukeratu dezakezu.
- **Ocultar iconos**: hautatu kameraren doikuntzen ikonoak eskuz edo automatikoki..
- **Estabilización de imag**.: kamera mugitu gabe edo dardararik egin gabe argazkiak ateratzeko balio du.
- **Mostrar imagen captur**.: argazkia atera ondoren berau aukerekin ikusi nahi duzun hauta dezakezu.
- **Sonido obturador**: obturadorearen hiru soinuetako bat hautatzeko.
- Cuadrícula: hauetako bat hauta dezakezu: **Desactivado, Cruz simple e d o Cuadrícula de tres por tres**.
- **Reiniciar config**.: kameraren doikuntza guztiak berrabiarazteko.

## Bideokamera

## Bisorea ezagutu

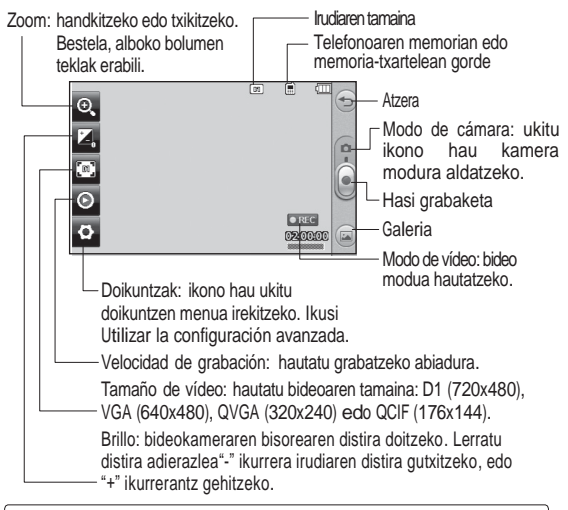

IRADOKIZUNA: Bisorearen pantaila argiagoa izateko, sarbide azkarreko aukera guztiak itxi ditzakezu. Bisorearen erdialdea behin bakarrik sakatu behar duzu. Aukerak berreskuratzeko, ukitu pantaila berriro.

## Bideokamera

## Bideo bat azkar egitea

1 Luze sakatu telefonoaren eskuinean dagoen kamera-tekla.

IRADOKIZUNA: Bideo-modua aldatzeko, kameraren aurrebistamoduan ukitu kameraren ikonoa bisorean. Kameraren bisorea agertuko da pantailan.

- 2 Telefonoa horizontalean dela, jarri lentea bideoz grabatu nahi duzunari begira.
- 3 Grabazioari ekiteko, sakatu bideoa grabatzeko botoia. Edo sakatu **.**.
- 4 REC agertuko da bisorearen goiko aldean, eta kontagailu bat beheko aldean, bideoaren iraupena ikusteko.

5 Bideoa eteteko, ukitu ; berriro grabatzen hasteko, hautatu

6 Ukitu iji pantailan edo sakat@ berriz kameraren tekla grabazioa gelditzeko.

## Bideoa grabatu ondoren

Irudi finko bat agertuko da pantailan, grabatutako bideoarena. Bideoaren izena pantailaren behealdean agertuko da, eta, eskuinean, berriz, zazpi ikono egongo dira

. erreproduzitzeko Ukitu ikono hori, bideoa

el v

Ukitu aurreko ikonoa, mezu, rep roducir el vídeo. mezu elektroniko edo Bluetooth bidez bidaltzeko bideoa.

- Sakatu ikono hau argazkia  $x$ editatzeko.
- Ukitu hautatutako irudiaren izena aldatzeko..

Ukitu ikono hau aurreko menura joateko.

- **Whitu ikono hau grabatu berri** duzun bideoa ezabatzeko, eta berretsi, **Sí** ukituta. Berriro bisorea agertuko da..
- Ukitu ikono hau berehala beste bideo bat grabatzeko.
- Ukitu gordetako bideoak eta

irudi-galeria ikusteko.

#### Konfigurazio aurreratua erabiltzea

Bisorean, ukitu **Ajustes**, konfigurazio aurreratuaren aukerak irekitzeko.

**Efectos de color**: hautatu kolore-tonu bat, ikuspegi berriari jartzeko: **Desactivado, Blanco y negro, Negativo, e t a Sepia**.

**Balance Blancos**: zuri-balantzeak argazkietan agertzen den edozein zuriren errealismoa bermatzen du. Kamera zuri-balantzea ondo doitzeko, argi egoera zehatz bat izan behar da. **Auto, Incandescente, Soleado, Fluorescente** edo **Nublado** aukerak daude.

**Calidad**: hautatu **Súper fina, Fina edo Normal**. Zenbat eta kalitate handiagoa, orduan eta argiagoak izango dira bideoak. Kontuan izan fitxategien neurria ere handitu egingo dela; beraz, bideo gutxiago gorde ditzakezu telefonoaren memorian..

**Definir hora**: bideoen iraupenmuga konfiguratzeko. Hautatu Normal edo MMS, MMS bat bidaltzeko gehienezko neurria ezartzeko..

IRADOKIZUNA: MMS iraupena hautatzean, hautatu irudiaren kalitate txikia, bideo luzeagoa egin ahal izateko.

**Modo vista**: hautatu ikusteko modua.

**Memoria**: bideoak **Memoria del teléfonon** edo **Memoria externan** gorde aukeratu dezakezu.

**Voz**: hautatu Silencio, bideo bat soinurik gabe grabatzeko...

**Ocultar iconos**: hautatu ikonoak kameraren menuan automatikoki edo eskuz ezkutatu nahi dituzun.

**Cambiar cámara**: barne eta kanpoko kameren artean aldatzeko.

**Reiniciar configuración**: bideokameraren doikuntza

guztiak berrezartzen ditu..

# Zure argazki eta bideoak

Argazkiak eta bideoak ikustea

- 1 Hasierako pantailan ukitu Ш eta, jarraian ENTRETENIMIENTO fitxan Galería hautatu. Edo ukitu kameraren aurrebistaren pantailan. Zure argazki eta bideoetara sar zaitezke.
	- 2 Galeria pantailan agertuko da.
	- 3 Ukitu bideoa edo argazkia pantaila osoan irekitzeko.
	- 4 Bideoa erreproduzitzeko ukitu **D.** Gelditzeko, ukitu **III**.

IRADOKIZUNA: mugitu ezkerrera edo eskuinera, beste argazki edo bideo batzuk ikusteko.

IRADOKIZUNA: argazki edo bideo bat ezabatzeko, ireki eta hautatu . Hautatu **Sí** berresteko..

### Zooma erabiltzea argazki bat ikustean

Handitzeko, sakatu "+" behin eta berriro. Txikitzeko, sakatu "-‖.Erabili beheko eskuineko izkinako

koadro txikia, fokatze-eremua mugitzeko.

## Bolumena doitzea bideo bat ikustean

Bideo bat erreproduzitzen ari dela audio-bolumena doitzeko, mugitu goiko markatzailea pantailaren ezkerraldeko bolumen-barran gora eta behera. Alboko bolumen teklak erabilita ere egin dezakezu.

### Bideo-irudi baten argazkia egitea

- 1 Hautatu zer bideoren irudia grabatu nahi duzun.
- 2 Ukitu **in** irudi bihurtu nahi duzun bideoaren sekuentzia une batez geratzeko, eta ukitu pantailaren eskuinaldea, aukeren menua
- 3 Ukitu **E** eta, jarraian, hautatu [7].
- 4 Irudia pantailan agertuko da, esleitu zaion irudi-izenaz.
- 5 Ukitu  $\textcircled{\text{}}$ bideora itzultzeko.
- 6 Irudia **Mis cosas** karpetan gordeko da eta galeriako **Imágenes** karpetan agertuko da.

A OHARRA: zenbait funtziok ez dute behar bezala funtzionatuko, multimediafitxategia telefonoan ez bada grabatu..

## Argazkiak ikustea diapositibaaurkezpen gisa

Diapositibak aurkezteko moduak banaka bistaratzen ditu galeriako argazkiak, diapositiba-aurkezpen gisa. Bideoak ezin dira ikusi diapositiba-aurkezpen gisa.

- 1 Ukitu **Mis cosas** karpetako **Imágenes** atalean eta,jarraian, joan eta aukeratu **Modo diapositivas**.
- 2 Diapositiba-aurkezpena abiaraziko da.

Aukera hauek dituzte diapositibek:

Ukitu <sup>(</sup>iii) itzultzeko.

**TI** Ukitu ikono hau, diapositibaaurkezpena une batez argazki

jakin batean geldiarazteko.

- **D** Ukitu berriro, erreproduzitzeari berriz ekiteko.
- **Ukitu** hau, aurkezpena bizkortzeko edo makaltzeko.

Ausazko aurkezpen bat agertzeko, ukitu eta hautatu **Aleatorio activado**.

#### Argazki bat ezartzea pantailaren atzeko plano gisa

- 1 Kameratik, hautatu atzeko plano gisa jarri nahi duzun argazkia aukeratzeko.
- 2 Sakatu argazkia.

OHARRA: ukituta ere sar zaitezke. ENTRETENIMIENTO fitxan hautatu Mis cosas karpetako Imágenes aukeran. Sakatu atzeko plana gisa erabili nahi duzun argazkia.

- $3$  Ukitu  $\Box$ .
- 4 Argazkiaren tamaina aldatzeko erabili  $\bigcirc$ .
- 5 Argazkiarekin gustura bazaude, ukitu **Definir**.
- 6 Hautatu aldatu nahi dituzun aukeren artean: **Todo, Widget, Marcación rápida**.

## Argazkiak editatzea

1 Ireki editatu nahi duzun argazkia, eta ukitu  $\mathbb{Z}$ aukerak azal daitezen.

## Zure argazki eta bideoak

2 Ukitu ikonoak argazkia aldatzeko:

Mugitu behatza pantailan, eremua hautatzeko..

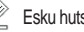

Esku hutsez marrazteko eta linearen lodiera hautatzeko, lau aukeren bidez, eta erabili nahi duzun kolorea aukeratzeko.

Tľ Argazkiaren gainean idazteko.

Argazkia zigiluekin

apaintzeko. Hautatu erabilgarri dauden zigiluak, eta ukitu argazkia zigilua jarri nahi duzun lekuan.

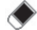

Ezabagailuaren tamaina ere aukeratu dezakezu. Marraztutako lerroa ezabatzeko.

Ukitu aurreko ikonoa, mezu, mezu elektroniko edo Bluetooth bidez bidaltzeko bideoa.

Ukitu aurreko ikonoa galeriara itzultzeko.

## Argazkian egindako

aldaketak gordetzeko. Aldatu hori, Archivo original fitxategian edo Nuevo archivo fitxategian aldaketak gordetzeko. Nuevo archivo hautatzen baduzu, sartu fitxategi-izena.

- **Argazkiari egindako azken** aldaketa edo aplikatutako azken efektua desegiteko.
- Ukitu aurreko ikonoa beste x efekto aukera batzuk irekitzeko. Ediziorako bete aukera aurreratuak ere badaude.

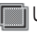

Ukitu filtro aukerak irekitzeko.

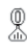

Aukeratutako argazkia doitzeko.

## Argazki bati testua gehitzea

- 1 Edizio-pantailan, ukitu 기다.
- 2 Hautatu **Firma** markorik gabeko testu bat gehitzeko, edo hautatu bunbuilo-formetako bat..
- 3 Idatzi testua teklatuarekin eta sakatu **Guardar**.

4 Testua mugitzeko, ukitu eta eraman nahi duzun lekura..

## Argazki bat moztea

- 1 Edizio-pantailan, ukitu .
- 2 Hautatu argazkia zer formatan moztu nahi duzun..
- 3 Arrastatu laukitxoa moztu nahi duzun eremura
- 4 Nahi duzun elementuak hautatu ondoren, ukitu  $\Box$ .

## Argazki bat aldatzea

- 1 Edizio-pantailan, ukitu .
- 2 Argazkia aldatzeko aukeratu:

**Rotar**: argazkia biratzeko aukera ematen du dibertigarriago bihurtzeko edo hobeto ikusteko.

**Espejo**: argazkia alderantzikatzeko aukera ematen du irudiaren isla bihurtuz.

**Cambiar tamaño**: argazkiaren tamaina aldatzeko.

**Fotograma**: argazkiari fotograma bat gehitzeko.

## Zure argazki eta bideoak

**Transformación**: efektu ezin hobea lagunen aurpegiak aldatzeko edo argazki bat modu artistikoan desitxuratzeko. Aurpegia detektatzen badu, begien eta ahoaren posizioa adieraziko ditu argazkian. Hautatu telefonoan erabili nahi duzun transformazio estiloa.

**Acento de color**: argazkiari kolore puntu bat gehitzeko.

**Alternancia de color**: argazki baten koloreak txandakatzeko.

**Añadir imágenes**: aurretik diseinatutako irudi bat gehitzeko argazkiari.

**Reducción de ojos rojos**: begi gorrein efektua gutxitzeko.

Argazki bati efektua gehitzea

1 Edizio-pantailan, ukitu .

2 hautatu argazkiari aplikatzeko aukeretako bat:

**Embellecedor de rostro**: aukera ematen du irudian aurpegi bat aukeratu

eta hura automatikoki hobetzeko..

**Efecto túnel**: lomografia-efektua.

**Negativo en color:** negatiboaren efektua, koloretan.

**Blanco y negro**: zuri-beltz efektua.

**Sepia**: sepia-efektua.

**Difuminado**: efektu lausotua emateko.

**Nitidez**: argazki-fokatzearen araztasuna aldatzeko, lerratu markatzailea barran zehar. Aldaketak aplikatzeko, hautatu OK ikonoa; aldaketak ezeztatzeko, hautatu  $\iff$ .

**Efecto mosaico**: ukitu aukera hau, argazkiari mosaiko lausotuaren efektua emateko.

**Pintura al óleo**: oliomargoaren efektua.

**Esbozo**: argazkiari zirriborroefektua emateko..

**Relieve**: erliebe-efektua.

**Solarizar**: argitasun-efektua aldatzeko.

**Vivo**: argitasun- eta distiraefektua..

**Luz de luna**: argia aldatu eta ilargiarena bezalakoa emateko..

**Antiguo**: antzinako argazkien efektua.

**Resplandor**: argi-izpi baten efektua.

**Dibujos animados**: marrazki bizidunen efektua..

**Acuarela**: akuarela-efektua emateko.

3 Efektua desegiteko, ukitu **Deshacer** .

#### Bideoaren iraupena laburtzea

- **Desde Vídeo aukerálik, liteki aldall** nahi duzun bideoa, **haut** hautatu eta  $ukitu$  .  $\Box$ 1 Galeriako **Video** aukeratik, ireki aldatu
- 2 Hautatu Editar eta ondoren Recortar.
- 3 Ukitu **De**ta markatu hasiera- nahiz amaiera-puntu berriak, **ikollis ku** ikonoarekin
	- 4 Ukitu **Guardar** edo (aleriara itzultzeko eta aldaketak bertan behera uzteko.

OHARRA: ondorengo efektuak 3gp bideoekin baino ezin dira erabili (**Recortar, Fusionar, Agregar texto o banda sonora, Superponer foto, Añadir una grabación de voz eta cambiar la velocidad de vídeo**).

### Bi bideo bateratzea

- 1 Ireki editatu nahi duzun bideoa, hautatu  $\Box$  eta ukitu  $\Box$ .
- 2 Hautatu **Editar** eta aukeratu **Fusión de vídeo**.
- 3 **Mis cosas** carpeta irekiko da, jarraian, hautatu **Vídeos** edo **Tarjeta de memoria** (satuta baldin badago). Hautatu bateratu nahi duzun bideoa eta ukitu **Seleccionar**.
- 4 Ukitu argazkia eta lerratu bideoaren amaiera edo hasieraraino..
- 5 Ukitu**Efecto** bideoak bateratzeko modua aukeratzeko: **Ninguno, Panorám., Oval, Revelar, Tapar, Tablr. revis., Fundir, Dividido** edo **Forma diamante**.
- 6 Ukitu **Guardar** eta, jarraian, **Sí** elkartutako bideo berria gordetzeko. Ordeztu lehendik dagoen fitxategia edo gorde fitxategi berri gisa.

## Zure argazki eta bideoak

7 Errepikatu pausu hauek beste bideo batzuk elkartzeko.

#### Argazki bat eta bideo bat bateratzea

- 1 Ireki editatu nahi duzun bideoa, hautatu  $\blacksquare$  eta ukitu  $\blacksquare$
- 2 Hautatu **Editar** eta aukeratu **Fusión de imagen**.
- 3 **Mis cosas** karpeta irekiko da, jarraian, hautatu **Vídeos** edo **Tarjeta de memoria** (sartuta baldin badago). Hautatu bateratu nahi duzun argazkia eta ukitu **Seleccionar**.
- 4 Ukitu argazkia eta lerratu bideoaren amaiera edo hasieraraino.
- 5 Ukitu**Efecto** bideoa eta argazkia bateratzeko modua aukeratzeko: **Ninguno, Panorám., Oval, Revelar, Tapar, Tablr. revis., Fundir, Dividido e do Forma diamante.**
- 6 Ukitu **Guardar** eta, jarraian, **Sí** elkartutako bideo berria gordetzeko. Ordeztu lehendik dagoen fitxategia edo gorde fitxategi berri gisa...
- 46 LG KM570 | Erabiltzailearen eskuliburua gehiago elkartzeko. 7 Errepikatu pausu hauek argazki

### Bideo bati testua gehitzea

- 1 Ireki editatu nahi duzun bideoa, hautatu  $\Box$  eta ukitu  $\Box$
- 2 Hautatu **Editar** eta aukeratu **Solapar texto**.
- 3 Idatzi testua teklatuarekin eta hautatu **Guardar**.
- 4 Ukitu **eta zai** erabili testua noiz agertu behar den adierazteko.
- 5 Ukitu testua agertzea nahi duzun pantaila-eremua eta gero OK.
- 6 Ukitu **testua noiz** desagertzea nahi duzun markatzeko.
- 7 Ukitu**Vista previa** testuaren gainjartzea gustuko duzula egiaztatzeko.
- 8 Ukitu **Guardar** eta aukeratu lehendik dagoen fitxategia ordeztu edo fitxategi berri gisa gorde nahi duzun.
- 9 Jarraitu urrats horiek testua gehitzeko ere.

## Argazki bat gainjartzea

- 1 Ireki editatu nahi duzun bideoa, hautatu **II** eta ukitu **E**
- 2 Hautatu **Editar** eta aukeratu **Solapar texto**.
- 3 **Mis cosas** karpeta irekiko da, jarraian , hautatu **Vídeos** edo **Tarjeta de memoria** (sartuta baldin badago). Hautatu gainjarri nahi duzun argazkia eta ukitu **Seleccionar**.
- 4 Ukitu eta markatu ikonoarekin argazkia noiz agertzea nahi duzun.
- 5 Ukitu argazkia agertzea nahi duzun pantaila-eremua eta gero **OK**. Argazkia handiegia bada, pantaila osoari gainjarriko zaio, ez hautatutako eremuari bakarrik.
- 6 Ukitu **za argazkia noiz** desagertzea nahi duzun markatzeko..
- 7 Ukitu **Previsualizar**, argazkiaren gainjartzea gustuko duzula egiaztatzeko..
- 8 Sakatu **Guardar** eta, ondoren, **Sí**. Hautatu aldaketak non gorde nahi dituzun: jatorrizko fitxategian edo fitxategi berri gisa.
- 9 Jarraitu urrats horiek argazki berri bat gehitzeko.

## Bideoari soinu-banda gehitzea

- 1 Ireki editatu nahi duzun bideoa, hautatu  $\Box$  eta ukitu  $\Box$
- 2 Hautatu **Editar** eta aukeratu **Doblaje de audio**.
- 3 **Mis cosas** karpeta irekiko da, jarraian, hautatu **Sonidos** edo **Tarjeta de memoria** (sartuta baldin badago). Hautatu bateratu nahi duzun pista eta ukitu **Seleccionar**.
- 4 Bideoaren jatorrizko audioa ezabatu egingo da. Ukitu **Sí** jarraitzeko.
- 5 Audioa bideoa baino laburragoa bada, hautatu zenbat aldiz erreproduzitu nahi duzun: **Una vez edo Repetir**.
- 6 Hautatu aldaketak non gorde nahi dituzun: jatorrizko fitxategian edo fitxategi berri gisa.

## Ahots-grabazio bat gehitzea

- 1 Ireki editatu nahi duzun bideoa, hautatu  $\Box$  eta ukitu
- 2 Hautatu **Editar** eta aukeratu **Grabación de voz**.

## Zure argazki eta bideoak

- 3 Jatorrizko audio-fitxategiaren kalitateari eragingo dio ahotsgrabazio batek. Ukitu **Sí** jarraitzeko.
- grabatu nahiduzun leku**ean maelo**zen zarenean sakatu  $\circ$  . 4 Ukitu **bideoa** ikusteko. Ahotsa
- 5 Ukitu **iedo de de de grabazioa eta** erreprodukzioa gelditzeko.
- 6 Ukitu**Previsualizar** ahotsgrabazioarekin gustura zaudela egiaztatzeko.
- 7 Sakatu **Guardar** eta, ondoren, **Sí**. Hautatu aldaketak non gorde nahi dituzun: jatorrizko fitxategian edo fitxategi berri gisa
- 8 Errepikatu pauso horiek bideoari ahots-grabazio gehiago gehitzeko

#### Bideoaren abiadura aldatzea

- 1 Ireki editatu nahi duzun bideoa, hautatu  $\Box$  eta ukitu
- 2 Hautatu **Editar** eta aukeratu **Esc temporal**.
- 3 Hautatu lau abiaduraaukeretako bat: x4, x2, x1/4 o x1/2.

4 Hautatu aldaketak non gorde nahi dituzun: jatorrizko fitxategian edo fitxategi berri gisa.

#### Filma bat sortzea

- 1 Hasierako pantailan, ukitu **EN eta ENTRETENIMIENTO fitxan** Estudio Muvee.
- $2$  Ukitu  $F$  irudi bat gehitzeko. Ukitu gehitu nahi dituzun irudien kontrol-laukietan eta , jarraian hautatu **Insertar**.
- 3 Ukitu estilo fitxa **Estilo Muvee** aukeratzeko. A u r r e t i k e z a r r i t a k o e s t i l o a **Sepia clásico** da.
- 4. Ukitu **Sonido por** defecto soinua aldatzeko.
- 5 Ukitu sortu duzuna ikusteko.
- 6 Ukitu  $\equiv$  eta, jarrian. **Orden de reproducción** ordena sortzeko. Ausazkoa edo sekuntziala izan daiteke.
- 7 Ukitu **ed** eta, jarrian, **Guardar ubicación** filma non gordeko den zehazteko.

# Multimedia

Telefonoaren memorian edozein multimedia-fitxategi gorde dezakezu, irudi, soinu, bideo eta joko guztietara erraz sartzeko. Fitxategiak memoriatxartel batean ere gorde ditzakezu. Memoria-txartela erabiltzearen abantaila da telefonoaren memoriako espazioa hustu dezakezula. **Mis cosas** karpetara sartzeko ukitu eta ENTRETENIMIENTO fitxan hautatu **Mis cosas**. Multimedia-fitxategi guztiak biltegiratzeko karpetazerrenda bat ireki dezakezu.

IRADOKIZUNA: Mis cosas karpetatik,<br>fitxategiak ezabatzeko ukitu 目eta. fitxategiak ezabatzeko ukitu jarraian, **Borrar**.

### Irudiak

**Imágenes** atalak irudi-zerrenda bat du; besteak beste, hauek sartzen dira: telefonoan aurrez kargatutakoak, erabiltzaileak deskargatutakoak eta telefonoaren kamerarekin hartutakoak.

### **Imágenes**-eko aukeren menuak

Imágenes en eskuragarri dauden aukerak hautatutako irudi-motaren araberakoak dira. Telefonoaren kamerarekin egindako irudientzat aukera guztiak daude eskuragarri; aurrez ezarritako irudientzat, berriz, **Usar como, Modo diapositivas** eta **Info de archivo** soilik.

## Argazki bat bidaltzea

R. 1 Hasierako pantailan ukitu eta, jarraian ENTRETENIMIENTO fitxan **Mis cosas** ukitu. Aukeratu nahi dituzun irudiak.

2 Sakatu **Enviar** eta hautatu bat: **MMS, E-mail** eta **Bluetooth**.

#### Irudi bat erabiltzea

Horma-paper eta pantaila-babesle gisa erabili nahi dituzun irudiak hauta ditzakezu, bai eta kontaktu bat identifikatzeko ere.

# Multimedia

1 Hasierako pantailan ukitu m eta, jarraian ENTRETENIMIENTO fitxan **Mis cosas** ukitu eta hautatu **Imágenes**. Aukeratu nahi

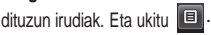

2 Ukitu **Usar como**, eta hautatu aukeretako bat::

**Fondo de pantalla**.: hasierako pantailarako atzealdea definitzeko balio du.

**Pantalla de bloqueo**: blokeopantailareko irudi bat definitzeko balio du.

#### **Imagen de contactos**:

zerrendako kontaktuetako batek deitzen dizunean agertzeko irudi bat esleitzeko balio du.

**Imagen de inicio**: telefonoa piztean agertzeko irudi bat ezartzeko balio du.

**Imagen de apagado**: telefonoa itzaltzean agertzeko irudi bat ezartzeko balio du.

## Irudi bat inprimatzea

**RH** 1 Hasierako pantailan ukitu

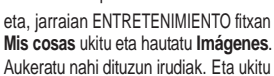

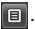

2 Uklitu **Imprimir** eta, jarraian, hautatu **Bluetooth** edo **PictBridge**.

## Irudi bat mugitzea edo kopiatzea

Irudi bat telefonoaren memoriatik memoria-txartel batera eraman edo han kopia dezakezu. Baliteke hori egin behar izatea espazioa husteko edo segurtasun-kopiak egiteko.

1 Hasierako pantailan ukitu **R** eta, jarraian ENTRETENIMIENTO fitxan **Mis cosas** ukitu eta hautatu **Imágenes** eta ukitu **.** 

- 2 Hautatu **Mover** edo **Copiar**.
- 3 Irudiak hautatu edo desautatu ditzakezu bata bestearen atzetik ukituta. Hautatu mugitu edo kopiatu nahi duzun irudia, eta ukitu **Copiar/Mover**..

### Soinuak

Sonidos karpetan deskargatutako soinuak, aurrez ezarritako soinuak eta ahots-grabazioak daude. Hortik soinuak administratu, bidali edo deitonu gisa ezar ditzakezu..

### Soinu bat erabiltzea

- **RR** 1 Hasierako pantailan ukitu eta, jarraian ENTRETENIMIENTO fitxan **Mis cosas** ukitu eta hautatu **Sonidos**.
	- 2 Nahi duzun soinua hautatu eta baieztapen mezu bat agertuko da telefonoa **Silencio** moduan badago.
	- 3 Ukitu Sí. Erreproduzitzen hasiko da.
	- 4 Ukitu eta hautatu **Usar como**.
	- 5 Hauetako bat hautatu: **Tono llamada, Tono videollamada, Tono mensaje, Iniciar** e d o **Apagar**.

#### Bideoak

**Vídeos** menuan telefonoarekin deskargatutako eta grabatutako bideoen zerrenda agertzen da.

#### Bideo bat ikustea

**RH** 1 Hasierako pantailan ukitu eta, jarraian ENTRETENIMIENTO fitxan **Mis cosas** ukitu eta hautatu **Videos**.

2 Hautatu erreproduzitu nahi duzun bideoa

#### Bideo bat bidaltzea

- 1 Bidali nahi duzun bideo hautatu.
- 2 Ukitu **■** eta, jarraian, ukitu **Enviar** eta hautatu **Mensaje, E-mail** edo **Bluetooth.**
- 3 **Mensaje** edo **Email** hautatzen baduzu, bideoa gehituko zaio mezuari, eta ohi bezala idatzi eta bidali ahal izango duzu. **Bluetooth** hautatzen baduzu, telefonoak bideoa bidaltzeko gailu bat bilatuko du.

### Jokoak eta aplikazioak

Zure telefonoan joko eta aplikazio berriak instala ditzakezu, aisialdian jolasteko. Hasierako pantailan  $ukitu$   $H$  eta, jarraian ENTRETENIMIENTO fitxan **Mis cosas** ukitu eta hautatu **Juegos y aplicaciones**.

# Multimedia

Funtzio honetara ENTRETENIMIENTO fitxako **Juegos** menutik sar zaitezke. Menura sartzeko beste bide bat: **Entretenimiento>Mis Cosas>Jueg./Apl**. eta hautatu **Diversión o Pocket apps** eta, jarraian, joko bat eta abiatu nahi dituzun aplikazioak aukeratu.

### Jokoak eta Java aplikazioa instalatzea.

- 1 Hasierako pantailan ukitu eta, jarraian ENTRETENIMIENTO fitxan **Mis cosas** ukitu.
- 2 Memoria-txartel berri bat sartu baduzu, ukitu Memoria externa menua..
- 3 Hautatu instalatu nahi duzun fitxategia (\*.jad edo \*.jar), eta instalatu.

OHARRA: Java programen fitxategiak .jad edo .jarformatuan daude. Jad fitxategiak bere jar fitxategia izan behar luke.

4 Instalatu eta gero **Juegos o Aplicaciones** menuan ikus daiteke, eta bertatik abiatu edo ezabatu dezakezu.

IRADOKIZUNA: Java MIDlet ere jeitsi dezakezu telefonora WAP (Haririk gabeko aplikazioen protokoloa) zerbitzuak erabilita. Kontuan izan lineako zerbitzuek gastu gehigarriak sortu ditzaketela.

## Dokumentuak

Mis cosas-eko Documentos atalean ikus ditzakezu dokumentu-fitxategi guztiak. Handik, Excel, PowerPoint, Word, texto eta PDF fitxategiak ikus ditzakezu.

### Telefonora fitxategi bat transferitzea

Ziur asko fitxategi bat ordenagailutik telefonora transferitzeko teknologiari erosoena da Bluetooth. Halaber, LG PC Suite sinkronizazio-kablearekin erabil dezakezu.

Fitxategi bat transferitzea Bluetooth erabilita:

- 1 Egiaztatu telefonoak eta ordenagailuak Bluetootha aktibatuta dutela eta bata bestearen irismenean daudela.
- 2 Erabili ordenagailua, fitxategia Bluetooth bidez bidaltzeko.
- 3 Fitxategia bidalitakoan, telefonoan onartu behar duzu, **Sí** sakatuz.
- 4 Fitxategiak **Documentos** edo **Otros** karpetan agertu behar luke..

#### Beste zenbait

Irudiak, audio-fitxategiak, bideoak, jokoak nahiz aplikazioak ez diren fitxategiak gordetzeko erabiltzen da **Otros** karpeta. **Documentos** karpeta bezalaxe erabiltzen da. Ordenagailutik telefonora fitxategiak transferitzean, baliteke **Otros** karpetan agertzea, **Documentos** karpetan agertu beharrean.

Hala gertatu bada, lekuz alda ditzakezu..

#### Musika

Zure telefonoak musikaerreproduzitzaile integratua du, zure gustuko abesti guztiak entzun ditzazun. Musika-erreproduzitzailera sartzeko, hasierako pantailan ukitu **Eta**, jarraian ENTRETENIMIENTO fitxan **Musika** ukitu.

IRADOKIZUNA: musikarako Dolby Mobile eskaintzen duen munduko telefono bakarrenetako da KM570. Zure telefono mugikorrari Dolby soinu-kalitatea ematen dio.

**LA** DOLBY Laboratorios Dolby fabrikantearen lizentziaduna. "Dolby" etaD-bikoitza ikurra Laboratorios Dolby-ren marka erregistratuak dira.

**Recientes**: duela gutxi erreproduzitutako abestiak.

**Todas las pistas**: telefonoaren abesti guztiak ditu, aurretik fabrikan kargatutako musika izan ezik.

**Artistas**: artistaren arabera bilduman mugitzeko aukera ematen du..

**Álbumes**: albumaren arabera bilduman mugitzeko aukera ematen du.

**Géneros**: generoaren arabera bilduman mugitzeko aukera ematen du.

**Listas reproducción**: sortu dituzun erreprodukzio-zerrenda guztiak ditu.

**Creador de timbres**: abestia editatu eta gorde dezakezu dei-tonu bezala jartzeko. Profilaren doikuntza menuan izango duzu eskuragai. Ikusi **Creación de tonos de llamada**.

# Multimedia

Pistas aleatorias: musika ausazko ordenan entzuteko aukera ematen du.

## Telefonora musika transferitzea

Telefonora musika transferitzeko modurik errazenak Bluetootha eta sinkronizazio-kablea dira.

LG PC Suite ere erabil dezakezu. Bluetootharekin musika transferitzeko:

- 1 Egiaztatuta Bluetootha aktibo dagoela bi gailuetan, eta elkarri lotuta daudela.
- 2 Hautatu musika-fitxategi bat beste gailuan, eta bidali Bluetooth bidez..
- 3 Fitxategia bidalitakoan, telefonoan onartu behar duzu, **Sí** sakatuz.

4 Fitxategiak hemen agertu behar luke **Música >Todas las pistas**.

### Abesti bat erreproduzitzea

- 1 Hasierako pantailan ukitu eta, jarraian ENTRETENIMIENTO fitxan **Musika** ukitu.
- 2 Hautatu karpeta bat eta erreproduzitu nahi duzun abestia.
- 3 Ukitu abestia gelditzeko.

4 Ukitu **DI** hurrengo abestira joateko

- 5 Ukitu **KI** aurreko abestira joateko.
- 6 Ukitu **Música** menura joateko. Behin baino gehiago ukitu dezakezu menura joateko.

IRADOKIZUNA: musika entzuten ari zarela bolumena aldatzeko, ukitu

#### Erreprodukzio-zerrenda bat sortzea

Erreprodukzio-zerrendak sor ditzakezu, **Listas reproducción** karpetatik abesti-sorta bat hautatuz.

- 1 Hasierako pantailan ukitu **bal** eta, jarraian ENTRETENIMIENTO fitxan **Musika** ukitu.
- 2 Ukitu**Listas reproducción** eta, jarraian, **Añadir lista**, idatzi erreprodukzio-zerrendaren izena, eta ukitu **Guardar**.
- 3 **Todas las pistas** karpeta agertuko da. Ukitu erreprodukzio-zerrendan gorde nahi dituzun abesti guztiak; izenen ondoan egiaztatze-marka agertuko da.
- 54 LG KM570 | Erabiltzailearen eskuliburua

4 Ukitu Aceptar.

#### Doinuak sortzea

- 1 Hasierako pantailan ukitu eta, jarraian ENTRETENIMIENTO fitxan **Musika** ukitu.
- 2 Hautatu karpeta bat eta erreproduzitu nahi duzun abestia.
- 3 Hautatu musika zerrendan erabili nahi duzun musika eta, jarraian, hautatu **OK**.
- 4 Hautatu **Cortar** musika jotzen ari dela dei tonu bezala erabiliko duzunmusika grabatzen hasi nahi duzunean.
- 5 Hautatu **Parar** grabazioa gelditzeko.
- 6 Hautatu **Guardar** eta aukeratu **Arc.Original** edo **Arc. Nuevo**. Jarraian, hautatu **Guardar**.

OHARRA: musika fitxategien copyright-a nazio eta nazioarteko legeak babestuta egon daiteke. Gerta daiteke baimena edo lizentzia lortu behar izatea musika erreproduzitu edo kopiatzeko. Zenbait herrialdeetako legeek babestutako materialen kopiak egitea debekatzen dute

Fitxategia deskargatu edo kopiatu aurretik, material honen gaineko legeari buruzko informazioa jaso dagokion herrialdean.

### FM irratia

Telefonoak FM irrati integratua du, zure kate gogokoenak sintonizatu eta edozein lekutan entzun ditzazun..

OHARRA: irratia entzuteko, entzungailuak erabili behar dituzu. Sartu entzungailuetarako hartunean irratia ondo entzuteko eta seinalea ondo hartzeko.

### Emisorak bilatzea

Telefonoan kateak sintoniza ditzakezu, eskuz edo automatikoki bilatuta. Berariazko kanalzenbakietan gordeko dira, berriro sintonizatu behar ez izateko. Lehenik eta behin, entzungailua telefonora konektatu behar duzu, honek antena gisa dihardu eta.

Kateak automatikoki bilatzeko:

# Multimedia

- 1 Hasierako pantailan ukitu eta, jarraian ENTRETENIMIENTO fitxan **Radio FM** ukitu. Jarraian hautatu<sup>[9]</sup>
- 2 Ukitu**Exploración automática**. Baieztatzeko mezu bat azalduko da. Hautatu **Sí** eta, jarraian, a urkitutako kateak telefonoaren kanal bati esleituko zaizkio automatikoki.

OHARRA: Eskuz ere sintoniza dezakezu katea  $\blacktriangle$ eta erabilita. Bi hauek eta luze sakatzen badituzu irrati kateak automatikoki aurkituko ditu.

#### FM transmisorea erabiltzea musika erreproduzitzeko

Telefonoak frekuentzia transmiti dezake musika erreproduzitzailearen modulutik, musika erreproduzitzeko. Beraz, FM frekuentzia batean entzun dezakezu musika, musika erreproduzitzailea erabili beharrean.

- 1 Hasierako pantailan ukitu  $\mathbb{H}$  eta, jarraian UTILIDADES fitxan **Mas**  aukeratu eta gero **Transmisor**.
- 2 Hautatu seinalea transmititzeko erabili nahi duzun FM frekuentzia eta, jarraian, ukitu **Transmitir**.
- 3 Jarraian doitu sintonizatzailea frekuentzia berean.

OHARRA: FM transmisorearen gehienezko funtzionamendu distantzia 2 metro dira (6,5 oin). Transmisioak interferentziak izan ditzake hormak, beste gailu elektronikoak edo irrati publikoak bezalakoekin. Interferentziak ekiditeko, FM transmisorea erabili aurretik bilatu FM frekuentzia libre bat bilatu irratian.

FM transmisorea eta gailuaren FM irratia ezin dira aldi berean erabili.

OHARRA: FM transmisorea ez dago erabilgarri estandar ezberdina duten herrialdeetan.

## Antolatzailea

### Alarma bat ezartzea

- 1 Hasierako pantailan ukitu eta, jarraian UTILIDADES fitxan **Alarma** aukeratu. Alarmako widgeta zerrenda agetzen da eta ezin duzu ezabatu.
- 2 Ukitu **Nueva alarma**.
- 3 Definitu alarmak zer ordutan jotzea nahi duzun **Hora** eremuan.
- 4 Hautatu alarma errepikatzea nahi duzun, eta definitu errepikatzeko modua **Repetir** eremuan: **Sin repetición, Diariamente, Lun ~ Vie, Lun ~ Sáb, Sáb ~ Dom, Excepto festivo** edo **Elegir día de la semana**. Ikurrek asteko zein egun aukeratu duzun adierazten dute.
- 5 Hautatu **Modo de alarma** nahi duzun alarma motea aukeratzeko.
- 6 Hautatu **Timbre de alarma** eta karpetako doinu bat aukeratu. Soinuak entzuteko, ukitu soinu hori, eta, ondoren  $\odot$ .
- 7 Erantsi ohar bat alarmari **Notas** koadroan.
- 8 Azkenik, zein maiztasunekin errepikatuko den zehaztu dezakezu: 5, 10, 20, 30 minutu, ordu 1 edo desaktibatuta..
- 9 Behin alarma zehaztuta, ukitu **Guardar**.

OHARRA: Bost alarma ere konfigura ditzakezu, **Alarma** barne.

IRADOKIZUNA: Alarma aktibatzeko, ukitu pizteko/itzaltzeko ikonoa.

## Egutegian gertaera bat gehitzea

- 1 Hasierako pantailan ukitu eta, jarraian UTILIDADES fitxan **Organizador** aukeratu eta , jarraian, hautatu **Calendario**.
- 2 Aukeratu gertaera gehitu nahi duzun data.
- 3 Ukitu eta, jarraian **Añadir**

#### **evento**.

- 4 Ukitu **Categoría** eta, jarraian, hautatu **Cita, Aniversario** edo **Cumpleaños**.
- 5 Idatzi **Asunto**.

## Antolatzailea

- 6 Konprobatu eta zehaztu gertera hastea nahi duzun data eta ordua. **Cita y Aniversario** badira, zehaztu gertaera bukatzen den ordua beheko bi laukietan. **Cita** bada, zehaztu tokia.
- 7 Definitu **Alarma y Repetir**.
- 8 Hautatu **Guardar** eta gertaera egutegian gordeko da. Kurtsore karratu batek markatuko ditu gertaerak gordeta dituzten egunak eta txirrinak joko du gertaeraren hasiera orduan zure denbora antolatzeko.

#### Elementu bat gehitzea zeregin-zerrendari

- 1 Hasierako pantailan ukitu **Eta**, jarraian UTILIDADES fitxan **Organizador** aukeratu.
- 2 Hautatu **Tareas** eta ukitu **Tarea nueva**.
- 3 Zehaztu zeregin-elementuaren data, gehitu oharrak eta hautatu lehentasun-maila: **Alto, Medio** o **Bajo**.
- 4 Zereginen zerrenda gordetzeko, hautatu **Guardar**.

## Data-bilatzailea

#### erabiltzea

Data-bilatzailea tresna baliagarria da, egun-kopuru jakin baten buruan zein data dagoen kalkulatzeko. Adibidez, 60 egun 2010.10.10a ondoren 2010.12.09 izango da.

- 1 Hasierako pantailan ukitu  $\mathbb{H}$  eta, jarraian UTILIDADES fitxan **Organizador** aukeratu.
- 2 Hautatu **Buscador de fechas**.
- 3 **De** fitxan, zehaztu nahi duzun data.
- 4 **Después** fitxan, zehaztu egun-kopurua.
- 5 **Fecha límite** beherago azalduko da

### Ohar bat gehitzea

- 1 Hasierako pantailan ukitu  $\mathbb{H}$  eta, jarraian UTILIDADES fitxan **Notas**  aukeratu.
- 2 Ukitu **Añadir nota.**
- 3 Oharra idatzi eta ukitu **Guardar**.
- 4 **Notas** aplikazioko pantailan agertuko da oharra.

#### Ahots-grabagailua

Erabili ahots-grabagailua, ahotsedo bestelako soinu-oharrak grabatzeko. Hasierako pantailan ukitu **EE** eta, jarraian UTILIDADES fitxan **Grabador de voz** aukeratu. Jarraian, hautatu eta gero, **AJUSTES** doikuntzak aldatzeko:

**Duración**: grabazioaren iraupena ezartzeko. Aukera hauek dituzu **Sin límite, MMS** edo **1 min.**

**Calidad**: soinuaren kalitatea hauta dezakezu. Aukera hauek dituzu: **Super fino, Fino** edo **General.**

**Memoria en uso**: hautatu soinu fitxategiak non gorde. Aukeratu barne edo kanpoko memoriaren artean.

Soinua edo ahotsa grabatzea

- $1$  Ukitu  $\cap$  arabazina bactok grabación.
- $2$  Tikitu  $\Box$  grabazina am. grabación.
- 3 Ukitu D grabazioa entz

#### Kalkulagailua erabiltzea

- 1 Hasierako pantailan ukitu **eta, jarraian UTILIDADES fitxan Mas** aukeratu, eta ondoren **Extras y calculadora**.
- 2 Ukitu zenbaki-teklak, zenbakiak adierazteko.
- 3 Kalkulu sinpleak egiteko, ukitu behar duzun funtzioa  $(+, -, x o \div)$ , eta  $ondoren =$
- 4 Kalkulu konplexuagoak egiteko, ukitu + eta hauetako bat: sin, **cos, tan, log, ln, exp, sqrt, deg** edo **rad,** etab.

## Unitate bat bihurtzea

- 1 Hasierako pantailan ukitu **EE** eta, jarraian UTILIDADES fitxan **Mas** aukeratu, eta ondoren **Extras y conversor unidades**.
- 2 Hautatu **Moneda, Área, Longitud, Peso, Temperatura, Volumen** edo **Velocidad** bihurtu nahi duzun.

## Antolatzailea

- 3 Puntu horretan, unitatea hautatu behar duzu, bai eta zer bihurketa zer baliotatik egin nahi duzun ere. Ondoren, zer unitatetara bihurtu nahi duzun hautatu behar duzu.
- 4 Dagokion balioa pantailan agertuko da.

#### Munduko erlojuari hiri bat gehitzea

- 1 Hasierako pantailan ukitu eta, jarraian UTILIDADES fitxan **Mas** aukeratu, eta ondoren **Extras**, **Reloj mundial.**
- 2 Ukitu **■** eta, jarraian, **Nueva ciudad.**
- 3 Mundutik mugitu, nahi duzun aldea ukitu eta hautatu hiria mapan. Edo, bestela, ukitu **D** eta hasi aurkitu nahi duzun hiriaren izena idazten.

#### Kronometroa

1 Hasierako pantailan ukitu Ш eta, jarraian UTILIDADES fitxan **Mas**  aukeratu, eta ondoren **Extras Cronómetro**.

- 2 Ukitu **Inicio** tenporizadorea abiarazteko.
- 3 Ukitu **Vuelta** bira baten denbora gordetzeko.
- 4 Ukitu**Parar** tenporizadorea geldiarazteko.
- 5 Ukitu **Continuar** kronometroa gelditu duzun unean berrabiarazteko, edo ukitu Reiniciar, berriro kronometratzen hasteko.

#### Marrazkia

Telefonoa erabiltzen duzunean, kamera-tekla birritan sakatzen baduzu, uneko irudia atera eta, jarraian, ohar bat gehi dezakezu irudian **Dibujo** funtzioa erabilita. Kontuan izan pantaila kaptura egiteko funtzioa hauetan baino ez dagoela erabilgarri : WAP, sare sozialak (nativas/ Java), mezu konpositoreak eta E- mail (nativos /Push email), hartutako mezuak recibidos (SMS/MMS/email), **Juegos y aplicaciones Java**, **Juegos nativos flash** eta **Pocket** aplikazioak. Konfiguratzen baduzu

auto-guardar funtzioa aktibatu, eta irudia **Mis cosas** karpetan gordeko da.

**Autoguardado** funtzioa aktibatuta badago, kapturatutako pantaila **Mis cosas** karpetan gordeko da.

**Guardar automáticamente** desaktibatuta badago, irudi bat kapturatu ondoren Dibujo funtzio erabili dezakezu irudia editatzeko.

Dibujo funtzioaren doikuntza aldatzeko,hasierako pantailan, ukitu **El** eta, jarraian, hautatu UTILIDADES fitxan **Mas** eta ondoren **Dibujo**.

OHARRA: Funtzionalita hau ez da hirugarren pertsonen izan dezaketen copyright eskubideak zapaltzeko. Adibidez: galeriako irudiak, atzeko irudiak, markatze lasterra, etab.

#### Ohar bat gehitzea marrazki funtzioa erabilita

- 1 Hasierako pantailan ukitu **Eta** eta, jarraian UTILIDADES fitxan **Mas** aukeratu, eta ondoren, **Dibujo**.
- 2 Ukitu **Añadir dibujos**.
- pantailaren LCDan, eta, ondoren, 3 Marraztu zure oharra ukipenukitu .
- 4 Ukitu **Sí** eta oharra jarraian agertuko da **Dibujo** aplikazioan.

# PC sync

PCa telefonoarekin sinkroniza dezakezu. Hala, informazio garrantzitsu guztia eta data guztiak bat datozela bermatuko duzu. Segurtasun-kopia eroso gisa ere erabili ahal izango duzu.

IRADOKIZUNA: PC suite aplikaz io instalatu hemendik http://www. lgmobile.com. (URL: www. lgmobile.com – herrialdea hautatu - menú de productos > menú de manuales y software)

### LG PC Suite ordenagailuan instalatzea

- 1 Hasierako pantailan ukitu eta hautatu **Conexión**, **AjUSTES** fitxan.
- 2 Hautatu **USB** eta ukitu **PC suite.**
- 3 Konektatu gailua ordenagailura USB kablea erabilita, eta itxaron pixka bat. Instalazio-gidaren mezua agertuko da.
- 4 Jarraitu pantailako argibideei LG PC Suite Installer–en morroia betetzeko.
- 5 Behin instalazioa amaituta LG PC Suiten ikonoa agertuko da mahaigainean.

### Telefonoa eta PCa konektatzea

- 1 Hasierako pantailan ukitu eta hautatu
	- **Conexión**, **AjUSTES** fitxan.
- 2 Hautatu **USB**.
- 3 Ukitu **PC suite.**
- 4 Konektatu gailua ordenagailura USB kablea erabilita, eta itxaron pixka bat. PC suite automatikoki abiarazten da.

Segurtasun-kopiak egitea eta telefonoaren informazioa berrezartzea

- 1 Konektatu gailua ordenagailura USB kablea erabilita.
- 2 Sakatu **Copia de seguridad** ikonoan eta hautatu **Copia de seguridad** edo **Restaurar.**
- 3 Hautatu zeren segurtasun-kopia egin nahi duzun: **datos de Contenido** edo **datos de Agenda/Calendario/Tareas/ Notas**. Hautatu zer kokalekutan gorde nahi duzun informazioaren segurtasun-kopia edo informazioa nondik berreskuratu nahi duzun. Sakatu **OK**..
- 4 Informazioaren segurtasunkopia bat egingo da.

## Telefonoaren fitxategiak ikustea PCan

- 1 Konektatu gailua ordenagailura USB kablea erabilita.
- 2 Sakatu **Administrar archivos** ikonoan.
- 3 Telefonoan gorde dituzun irudi eta bideo guztiak pantailan bistaratuko dira, LG Phone karpetan.

IRADOKIZUNA: telefonoaren edukiak PCan bistaratzea lagungarria da fitxategiak eta dokumentuak antolatzeko eta behar ez duzun edukia kentzeko.

#### Kontaktuak sinkronizatzea

- 1 Konektatu gailua ordenagailura USB kablea erabilita.
- 2 Sakatu **Contactos** ikonoan.
- 3 Sakatu **Sincronizar contactos** eta telefonoan gordetako kontaktu guztiak inportatuko eta bistaratuko ditu PCak..
- 4 Sakatu **Menú** eta hautatu **Exportar**. Puntu horretan, kontaktuak non gorde hauta dezakezu.

### Mezuak sinkronizatzea

- 1 Konektatu gailua ordenagailura USB kablea erabilita.
- 2 Sakatu **Mensajes** ikonoa.
- 3 Telefonoko mezu guztiak karpetatan bistaratuko dira pantailan.
- 4 Erabili pantailaren goialdeko tresnabarra, mezuak editatzeko eta berrantolatzeko.

OHARRA: Ez deskonektatu telefonoa transferentzia egiten ari dela.

## PC sync

Telefonoa erabiltzea biltegiratze masiboko gailu gisa

Biltegiratze masiborako gailu gisa erabil daiteke telefonoa.

- 1 Deskonektatu telefonoa PCtik.
- 2 Hasierako pantailan ukitu eta, jarraian AJUSTES fitxan **Conexion** aukeratu.
- 3 Hautatu USB.
- 4 Ukitu **Almacenamiento masivo.** Este modo se guardará.
- 5 Konektatu gailua ordenagailura USB kablea erabilita. Telefonoan **Conectado** azalduko da.
- 6 Lerratu eta askatu irudiak, bideoak, abestiak edo dokumentuak dagokien karpetetan.
- 7 Kendu telefonoa modu seguruan mahaigaineko ataza barran hardwarea modu seguruan deskonektatzeko ikonoa sakatuz.

## Arakatzailea

### Sarera sartzea

- 1 Hasierako pantailan ukitu eta, jarraian UTILIDADES fitxan **Internet**.
- 2 Zuzenean nabigatzailearen hasierako orrira joateko, hautatu **Inicio**. Halaber, **Introducir dirección** hauta dezakezu, eta nahi duzun URL helbidea idatzi. Ondoren, sakatu **Conectar**..

## Google

Google zerbitzura sartzeko, hasierako pantailan ukitu **eta** jarraian UTILIDADES fitxan **Internet**.

IRADOKIZUNA: Zenbait herrialdeetan geta daiteke Googlera ezin sartzea. Sare zerbitzuen araberakoa da.

#### Gogokoak gehitzea eta haietara sartzea

Webgune gogokoetara jotzeko sarbide sinple eta bizkorra izateko, markatzaileak gehitu eta web-orriak gorde ditzakezu..

- 1 Hasierako pantailan ukitu **Eleta**, jarraian UTILIDADES fitxan **Internet**.
- 2 Hautatu **Favoritos**. Gogokoen zerrenda (Favoritos) agertuko da pantailan.
- 3 Gogoko bat gehitzeko, hautatu **Añadir favorito**. Idatzi gogokoaren izena eta URLa..
- 4 Ukitu **Guardar**. Gogokoen zerrendan agertuko da gogokoa.
- 5 Gogokora sartzeko, ukitu gogokoa edo haren titulua eta, ondoren, ukitu **Conectar**. Gogokora konektatuko da.

## RRS irakurgailua erabiltzea

Web-iturrien formatu-multzo bat da RSS (Really Simple Syndication), eta maiz eguneratzen diren edukiak —hala nola blogetarako sarrerak, albisteen titularrak eta podcast-ak argitaratzeko erabiltzen da. Lotutako webgune baten edukiaren laburpena edo testu osoa izaten du RSS dokumentu batek, (iturria, webiturria edo kanala esaten zaio).

## Arakatzailea

RSSk bere webguneetako edukietara automatikoki sartzeko aukera ematen die erabiltzaileei, modu errazean eta haietara eskuz sartu beharrik gabe.

Erabiltzaileak, iturri batean harpidetzeko, iturriaren esteka sartu behar du irakurgailuan, edo, bestela, harpidetze-prozesua abiarazteko nabigatzailearen RSSaren ikonoa sakatu.

## Orri bat gordetzea

- 1 Sartu zuk nahi duzun web-orrira, gorago deskribatu den bezala..
- 2 Ukitu **E** eta hautatu **Guardar esta página**.
- 3 Orrirako, idatzi erraz ezagutzeko moduko izen bat.
- 4 Ukitu **Guardar**.

## Gordetako web-orri

#### batera sartzea

Hasierako pantailan ukitu jarraian UTILIDADES fitxan **Internet**. Eta hautatu **Páginas guardadas**. Hautatu zuk nahi duzun orria, eta ireki egingo da.

Nabigatzailearen historia ikustea Hasierako pantailan ukitu **Eleta**, jarraian UTILIDADES fitxan **Internet**. Eta hautatu **Historial**. Berriki sartu zaren web-orrien izenburuen zerrenda agertuko da. Orri horietako batera sartzeko, hautatu orri hori.

Web-nabigatzailearen doikuntzak aldatzea Hasierako pantailan ukitu **Eleta**, jarraian UTILIDADES fitxan **Internet**. Eta hautatu AJUSTES. Hauek edita ditzakezu: **Perfiles, Apariencia, Caché, Cookies** edo **Seguridad**. Aktibatu edo desaktibatu egin ditzakezu, ikonoa ukituta..

### Telefonoa modem gisa erabiltzea

Telefonoa PCaren modem gisa ere erabil daiteke, posta elektronikora eta Internetera sar zaitezen kable bidezko konexiorik izan gabe ere. USB kable bidez edo Bluetooth bidez egin dezakezu konexioa.

USB kablea erabiltzen baduzu:

- 1 Egiaztatu LG PC Suite instalatuta duzula zure PCan.
- 2 Konektatu telefonoa ordenagailura USB kableareKin, eta hasieratu LG PC Suite softwarea.
- 3 PCan, sakatu **Comunicación** atala. Gero, sakatu **Ajustes**, eta hautatu **Módem**.
- 4 Aukeratu **Módem USB móvil LG** eta hautatu **OK**. Pantailan agertuko da..
- 5 Sakatu **Conectar**, eta PCa telefonoaren bidez konektatuko da.

Bluetootha erabiltzen baduzu:

1 Egiaztatu Bluetootha aktibatuta eta ikusteko moduan dagoela, bai PCan, bai telefonoan.

- 2 Lotu PCa eta telefonoa konexioa ezartzean pasahitza eskatzeko.
- 3 Erabili konexiorako laguntzailea LG PC Suiten Bluetooth konexio aktibo bat sortzeko..
- 4 PCan, sakatu **Comunicación** atala. Gero, sakatu **Ajustes**.
- 5 Sakatu **Módem**.
- 6 Hautatu **Módem estándar a través de vínculo** Bluetooth, eta sakatu OK. Pantailan agertuko da.
- 7 Sakatu **Conectar**, eta PCa telefonoaren bidez konektatuko da.

## Ezarpenak

### Zure profilak pertsonalizatzea

Hasierako pantailan, berehala alda dezakezu zure profila. AJUSTES menuarekin, profil bakoitzaren konfigurazioa pertsonalizatu dezakezu.

1 Hasierako pantailan ukitu **bal**eta, jarraian AJUSTES fitxan **Perfiles**.

- 2 Hautatu zer profil editatu nahi duzun.
- 3 Zerrendako alerta-soinu eta aukera guztiak alda ditzakezu, baita **Tono de llamada** eta beste doikuntza batzuk ere: **Volumen**, **Alertas de mensaje**, eta abar.

Pantailaren doikuntzak aldatzea Hasierako pantailan ukitu **Eleta**, jarraian AJUSTES fitxan **Pantalla** hautatu, eta, gero, funtzio hauetako bat hautatu.

**Fondo de pantalla**: hautatu irudi bat telefonoa blokeatzeko, pizteko edo itzaltzeko eta dei bat jasotzeko.

**Livesquare**: ukitu Livesquare funtzioak frogatzeko.

**Tema**: hautatu menuen gaia. **Negro** aukeratzen baduzu, puntuaren kolorea doi dezakezu. ‗White' aukeratzen baduzu, erabiltzailearen interfacean ‗cartoon' estiloa aktibatuko da.

**Menú principal**: menu nagusiaren estiloa hautatzeko hauen artean aukeratu: **Zigzag, Continuo** eta **Pantalla a pantalla**.

**Pantalla de bloqueo**: doitu blokeo pantaila mota pantaila automatikoki itzaltzen denerako.

**Marcación**: zenbakiaren kolorea doitzeko..

**Fuente**: doitu letraren neurria eta estiloa.

**Brillo**: pantailaren distira doitzeko.

**Saludo inicial**: hasierako agurra aktibatu, desaktibatu edo betetzeko aukera ematen du.

**Nombre de red**: sarearen izena erakutsi edo ezkutatzeko.

**Inicio**: hasiera pantailaren gaia hautatzeko..

### Telefonoaren doikuntzak aldatzea

Gozatu telefonoa zure estilora egokitzeak ematen dizun askatasunaz.

Hurrengo pantailan ukitu

eta, jarraian

AJUSTES fitxan **Configuracion del telefono** hautatu eta gero hautatu hurrengo zerrendako aukeretako bat.

**Fecha y Hora**: aukera ematen du data eta ordua aldatzeko edo ordua automatikoki eguneratu dadin aukeratzeko, bidaia bat egiten duzunean edo udako ordutegia aldatzen denean.

**Ahorro de energía**: aukera ematen du **Siempre activo** modua, **Solo Noche modua** edo **Desactivado modua** txandakatzeko energia aurrezteko doikuntza.

**Idiomas**: telefonoaren pantailako hizkuntza aldatzeko aukera ematen du.

**Silencio por movimiento**:

telefonoa jotzen duenean biratu isiltzeko.

**Bloqueo teclado**: aukera ematen du teklatua automatikoki blokeatzeko denbora ezartzeko.

**Seguridad**: aukera ematen du segurtasun-doikuntzak konfiguratzeko, PIN kodeak eta telefonoaren blokeoa barne.

OHARRA: segurtasun-kodea Aurretik definitutako segurtasun-kodea ―0000‖ da eta beharrezkoa da telefonoko sarrerak ezabatzeko eta **Restablecer configuración** menua aktibatzeko. Segurtasunkodearen lehenetsitako doikuntzak aldatzeko menu honetara sartu **Seguridad > Cambiar códigos**.

**Info. memoria**: memoria kudeatzailea memoria bakoitza nola erabili eta zenbat leku dagoen ikusteko erabili dezakezu.

**Restablecer ajustes**: doikuntza guztiak aurrez ezarritako balioetan jartzeko balio du.

**Información del teléfono**:

modeloaren informazio teknikoa ikusteko. Eta softwarea web bidez eguneratzeko.

# Ezarpenak

Ukitzeko doikuntzak aldatzea Hasierako pantailan ukitu **Eta**eta. jarraian AJUSTES fitxan **Ajustes tactiles** hautatu eta gero hautatu hurrengo zerrendako aukeretako bat.

#### **Calibrado teclado táctil**:

ukipen-teklatua berrabiarazteko eta errazago erabiltzeko.

**Efecto pantalla**: ukipen-pantailaren doikuntzak aldatzeko.

#### Memoria-administratzailea erabiltzea

Hasierako pantailan ukitu **Eleta**, jarraian AJUSTES fitxan **Configuracion del telefono** eta gero **Info. memoria**.

#### **Memoria común del teléfono**:

irudiak, soinuak, bideoak, flashak, MMSak, mezu elektronikoak, Java aplikazioak eta abar gordetzeko telefonoak memorian zenbat toki duen ikusteko aukera ematen du.

#### **Memoria reservada del teléfono**: ikus zure telefonoak memorian duen tokia SMSak, kontaktuak, egutegia, zereginzerrenda, oharrak, alarma, deien historia, gogokoenak, eta beste zenbait elementu gordetzeko.

**Memoria de la tarjeta**: S I M txartelean erabilgarri dagoen memoria ikusteko aukera ematen du..

**Memoria externa**: aukera ematen du ikusteko kanpoko memoriatxartelean zenbat toki dagoen (bereiz erosi beharko duzu, agian).

**Ajuste de almacenamiento principal**: barne eta kanpoko memoriaren a r t e a n hautatu elementu gogokoenak gorde nahi dituzun kokapena.

#### Bluetootharen doikuntzak aldatzea

Hasierako pantailan ukitu **Eta**eta. jarraian AJUSTES fitxan **Bluetooth.** Eta hautatu **E** eta aukeratu AJUSTES. Aldaketak egin:

**Visibilidad dispositivo**: ezarri **Visible** edo **Visible 1 minuto** eta beste gailuek Bluetooth gailuak bilatzen dituztenean telefonoa detektatuko dute. **Oculto** aukeratzen baduzu, beste gailuek ez dute zure telefonoa aurkituko.

**Nombre dispositivo**: gailuaren izena idazteko edo aldatzeko aukera ematen du. Zure telefonoaren izenabeste gailuetan bakarrik agertuko da **Visibilidad dispositivo** aukeran **Visible** ezarrita dagoenean.

**Servicios admitidos**: Bluetootha hainbat zerbitzurekin batera erabiltzeko modua aukeratzen uzten du., entzungailuak eta esku libreko kitak adibidez

**Modo SIM remota**: urruneko SIM modua aktibatzeko balio du SAP (Perfil de acceso a SIM).

**Mi dirección:** Bluetooth gailuaren helbidea ikusteko..

#### Telefonoa lotzea beste Bluetooth gailu batekin

Telefonoa beste gailu batekin lotuz gero, pasahitz baten bidez babestutako konexioa konfiguratu ahal izango duzu.

1 Egiaztatu Bluetootha **Activado** eta **Visible** moduan dagoela. AJUSTES menuan, ikusgaitasuna alda dezakezu.

- 2 Ukitu Buscar.
- 3 Telefonoak beste gailu batzuk bilatuko ditu. Bilaketa amaituta, **Actualizar** aukera bistaratuko da pantailan..
- 4 Hautatu zein gailurekin lotu nahi duzun, eta idatzi pasahitza; ondoren, ukitu **OK**..
- 5 Telefonoa beste gailuarekin lotuko da; gailu horretan pasahitz berak agertu behar du..
- 6 Pasahitz bidez babestutako Bluetooth konexioa prest dago..

OHARRA: lotu nahi duzun Bluetooth gailu bakoitzaren erabiltzailearen gida irakurri, bakoitzaren argibideak desberdinak izan daitezkeelako.

IRADOKIZUNA: telefonoa eta beste gailuaren artean oztoporik ez badago konexioa hobetu daiteke.

### Bluetooth entzungailuak erabiltzea

1 Egiaztatu Bluetootha **Activado** eta **Visible** moduan dagoela..
# Doikuntzak

- 2 Bete entzungailuekin batera zetozen jarraibideak, gailuak lotzeko.
- 3 Ukitu **Preguntar antes de conectar** edo **Conectar siempre** eta, ondoren, **Conectar ahora** funtzioan, ukitu **Sí**. KM570 telefonoa automatikoki entzungailuen profilera aldatuko da. **Conectar siempre** aukeratzen baduzu, telefonoak abisatu dizu Bluetooth konexio erabilgarri bat dagoenean.

## Fitxategiak bidaltzea eta jasotzea Bluetooth bidez

Fitxategi bat bidaltzeko:

- 1 Ireki bidali nahi duzun fitxategia (normalean musika-, bideo- edo argazki-fitxategiak bidaliko dituzu).
- 2 Hautatu **Enviar**. Hautatu **Bluetooth**.
- 3 Bluetooth dagoeneko lotua baduzu, telefonoak automatikoki beste Bluetooth batzuk bilatuko ditu. Lotua ez badago, telefonoak bere irismen-eremuko gailuak bilatuko ditu, Bluetootha aktibatua dutenak..
- 4 Hautatu zein gailutara bidali nahi duzun fitxategia.
- 5 Fitxategia bidaliko da.

IRADOKIZUNA: Begiratu aurrerapen-barran, fitxategia bidali dela ziurtatzeko.

Fitxategi bat jasotzeko:

- 1 Fitxategiak jasotzeko, Bluetoothak **Activado** eta **Visible** egoeran egon behar du. Ikus **Cambiar los ajustes de Bluetooth** informazioa gehiago lortzeko.
- 2 Mezu batek bidaltzailearen fitxategia onartzen duzun galdetuko dizu. Ukitu **Sí**, fitxategia jasotzeko.

NOTA: Bluetooth® marka eta logoa Bluetooth SIG, Inc enpresarenak dira. Marka hauen edozein erabilera LG Electronics lizentziarekin eginda dago. Erregistratutako beste markak eta marken izenak haien jabeenak dira.

### Konektagarritasuneko doikuntzak aldatzea

Sare-operadoreak konfiguratuak ditu konektagarritasun-doikuntzak, zure telefono berriaz berehala goza dezazun. Erabili menu hau doikuntzak aldatzeko.

Hasierako pantailan, ukitu **Eta** eta joan **Conectividad** aukerara, **Ajustes** fitxan, eta jarraian aukera hauetako bat hautatu.

Sarea

• **Seleccionar red: Automático** hautatu baduzu, telefonoak automatikoki bilatuko du sarea eta telefonoa erregistratuko du. Zerbitzurik eta kalitaterik onena lortzeko gomendatzen dizugu. **Manual** hautatu baduzu, uneko sare guztiak agertuko zaizkizu eta bat hautatu behar duzu erregistratzeko.

• **Modo de red**: bilatu behar den sare mota ezarri dezakezu **Seleccionar red** menuan**.** Hautatu **Automático** edo **Sólo GSM**.

• Listas preferidas: Sarea automatikoki bilatzen bada, konektatzeko sarea lehenetsi dezakezu. Sarerik ez badago, gehitu berria eskuz.

**Perfiles de Internet**: menu honek Interneteko profilak erakusten ditu. Opciones menuarekin, profil berriak sortu, ezabatu edo editatu ditzakezu. Herrialdearen arabera lehenespenez ezarri diren konfigurazioak, ordea, ezin dira ez editatu, ez ezabatu.

**Puntos de acceso**: sareoperadoreak gorde du, dagoeneko, informazio hori. Menu horrekin, sarbide-puntu berriak erantsi ditzakezu.

**GPRS**: hautatu zein unetan konektatu behar duen gailuak sarera, datu-paketeak eskuratzeko.

**USB**: hautatu

Servicio de datos eta sinkronizatu telefonoa, LGPC erabiliz, telefonotik fitxategiak kopiatzeko. Sinkronizazioari buruz gehiago jakiteko, ikus PC sync.

# Doikuntzak

**Ajustes de java**: java programek egindako konexioen profilak definitzeko eta agiriak ikusteko balio du.

**Streaming: sare-operadoreak gorde** du, dagoeneko, informazio hori. Aldaketarik egin nahi izanez gero, edita dezakezu..

### Softwarea eguneratzea

LG telefono mugikorren softwarea eguneratzeko programa Programa hori instalatzeari eta erabiltzeari buruzko informazio gehiago eskuratzeko, ikus: [www.lgmobile.](http://www.lgmobile/) com – hautatu herrialdea - **menú de productos > menú de manuales e t a software**) Funtzio horrekin, softwarea azken bertsioarekin eguneratu dezakezu, modu erraz eta praktikoan, Internet bidez, bezeroaren arretarako zerbitzura joan beharrik gabe. Jarri arreta telefono mugikorraren softwarearen eguneratze-programari, eta egiaztatu jarraibide eta ohar guztiak hurrengo pausora joan aurretik..

Eguneratzean datuak transferitzeko USB kablea edo bateria ateratzen baduzu, telefono mugikorrari kalte egin diezaiokezu. Fabrikatzaileak ez du hartzen eguneratze-prozesuan galdutako datuen ardurarik; beraz, zure segurtasunerako, aurrez informazio

garrantzitsuaren kopia bat egitea gomendatzen da.

## Datu teknikoak

Giro tenperaturaa

Geh.: +55 °C (deskargatzen) +45 °C (kargatzen)

Gut.: -10 °C

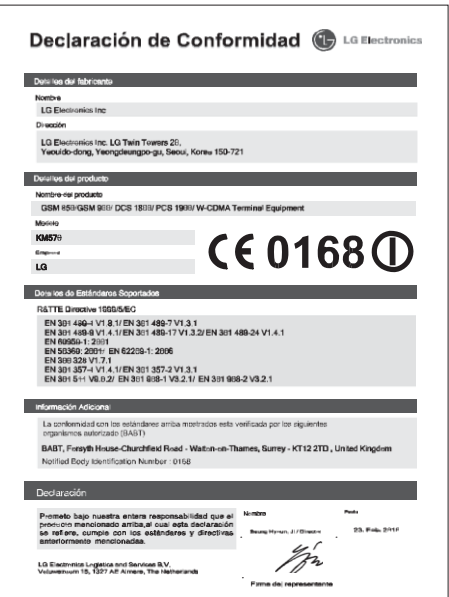

# Osagarriak

Hainbat osagarri dituzu telefono mugikorrerako; bereizita saltzen dira. Zure komunikazio-behar pertsonalen arabera hauta ditzakezu. Galdetu erabiltzeko modua hornitzaileari. (Hemen deskribatzen diren elementuak hautazkoak izan daitezke)..

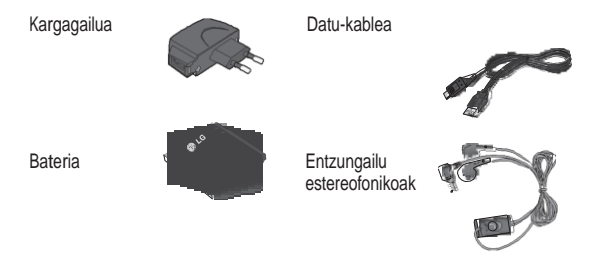

### OHARRA:

- Erabili beti LGren jatorrizko osagarriak.. Hori egiten ez baduzu, bermea bertan behera gera daiteke.
- Osagarriak desberdinak izan daitezke lurraldearen arabera; galdetu gure agenteari edo tokiko zerbitzuari informazio gehiago eskuratzkeo.

# Arazoak konpontzea

Kapitulu honetan, telefonoa erabiltzean sor daitezkeen zenbait arazo deskribatzen dira. Arazo batzuek konpontzeko, zerbitzu-hornitzailearengana jo beharko duzu, baina gehienak zuk zeuk konpon ditzakezu.

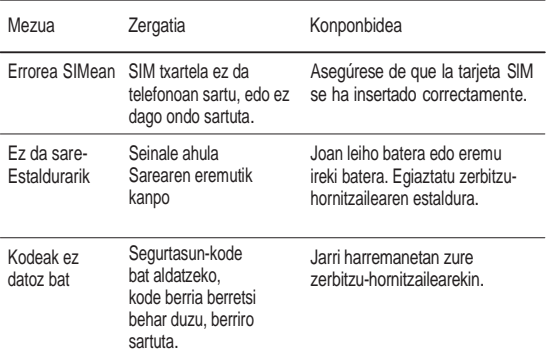

# Arazoak konpontzea

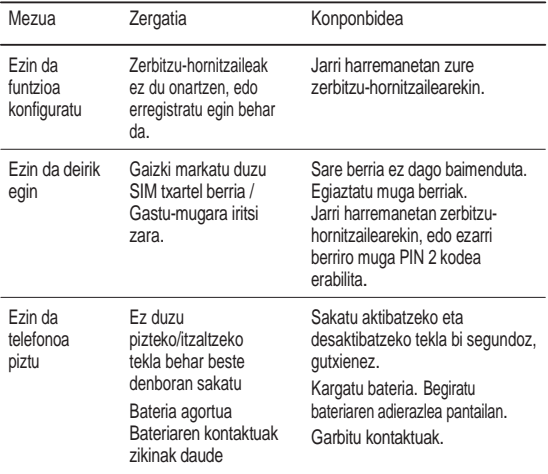

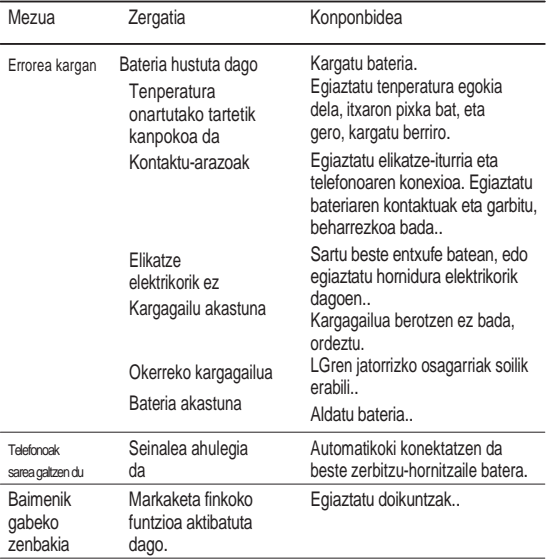

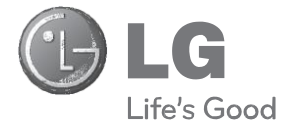

## **BERME-TXARTELA**

1.- Gorde txartel hau —behar bezala beteta eta saltokiaren zigiluarekin— eta erosketaren ordainagiria bermealdi osoan.

2.- Konponketa-zerbitzuak behar badituzu, berme-txartel hau erakutsi behar duzu.

3.- Gure produktuei edo konpainiari buruzko informazioa behar baduzu edo zalantzaren bat argitu edo kontsultaren bat egin nahi baduzu, jarri gurekin harremanetan gure web-orrien bidez edo bezeroarentzako arreta-zerbitzuko zenbakien bidez.

4.- Irakurri arreta handiz berme-txartel honen edukia..

### **MERKATARITZA-BERMEAREN ZIURTAGIRIA (Telefonia)**

#### **BERMEAREN BALIO-BALDINTZAK**

1. LG ELECTRONICS ESPAÑA, S.Ak inportatutako produktu ofizialetarako soilik da berme hau. Bermeaz baliatzeko, baldintza hauek bete behar dira:

1.1. Saldu aurretiko tartean (saltokia), gailuaren modeloa eta dagokion IMEI zenbakia ipini behar da bermean.

1.2 Merkataritza-bermearen (erabiltzailea) epean, NAHITAEZKOA da merkataritza-berme hau behar bezala beteta eta dendan zigilatuta ekartzea, bai eta tiket edo faktura originala ere, gailuaren modeloa identifikatzeko IMEI mekanizatuarekin.

- 2. LG ELECTRONICS ESPAÑA, SAk zure laguntza-sare teknikoan dituen zerbitzu tekniko baimenduak erabiliz gero soilik balia zaitezke bermeaz.
- 3. El Gailua eskuliburuan zehazten diren jarraibideen arabera erabili behar da.

#### **BERMEAREN ESTALDURA**

• Bermea LG markako teléfono mugikorren modeloei aplikatzen zaie. Hau da bermealdia: Gailu mugikorra (terminala) 24 hilabete Bateria eta beste kontsumigarri batzuk; 6 hilabete Osagarriak: 24 hilabete Baliabideak edo software-euskarria (CD-romak, memoria-txartelak, etab.): 90 egun

• Erosten den egunetik aurrera ezartzen da bermea (erosketa-fakturaren data).

#### **BERMEAREN SALBUESPENAK**

- Aurreko puntuko baldintzak ez betetzea.
- Berme-ziurtagiri honetan zehaztu edo sartu ez diren gailuaren barneko zein kanpoko osagai edo osagarri guztiak.
- Martxan jartzea eta funtzionamendu-erakustaldiak erabiltzailearentzat, sistemen konfigurazioa.
- Erabileragatiko ohiko narriadura (bateriena, kameren lenteena pantailena entzungailuena edo kanpoko esku librekoena barne).
- Matxura suteen, uholdeen, gehiegizko hezetasunaren, eragile meteorologikoen, kolpeen edo zanpatzeen ondorioz gertatzen bada, edo tentsio edo energia desegokia aplikatzen bazaio.
- Gaizki erabiltzeagatiko kalteak, garraioan izandako kalteak barne —garraio-konpainiaren langileei erreklamatu behar zaie; beraz emate-agiriak berretsi baino lehen paketeak ikuskatzea komeni da—.
- Haustura fisikoen ondorioz gertatutako matxurak –karkasak, plastikoak, pinturak, esmalteak, kristalak, edergarriak eta antzekoak.
- Gailuekin batera datozen funtzionamendu eta erabilpen-jarraibideei kasurik ez egiteagatik gaizki erabilitako produktuak.
- Gailuan osagarri desegokiak erabiltzeagatik.
- IMEI zenbakirik eta serie-zenbakirik ez duten gailuak, aldatuta edo ezabatuta dituztenak, edo berme-ziurtagiriko edo erosketa-fakturako zenbakiarekin bat ez datozenak.
- Gailua (softwarea nahiz hardwarea) LG ELECTRONICS ESPAÑA, S.A.k baimendu gabeko langileek konpontzen edo manipulatzen badute.
- Gailu bakoitzari dagozkion mantentze-lanak, maiztasuna edozein delarik ere.
- Berme-ziurtagiri honetan agertzen edo zehazten ez den gailuaren barneko edo kanpoko osagarriren batek sortzen badu matxura, edo sarea aktibatzeko IMEI harpidedun-zenbakiari dagozkion arazoak badira.

#### **OHAR GARRANTZITSUA**

- Merkataritza-berme honek ez die eragiten 2007ko azaroaren 16ko 1/2007 LEDaren arabera (2007ko azaroaren 30eko BOE, 287 zenb.) erabiltzaileak dituen eskubideei, berme honekiko independenteak eta bateragarriak direlako, nahiz eta saltzailearen adostasunik ez izan.
- 1/2007 LEDaren V. atalean aurreikusiaren arabera, erabiltzaileak eskubidea dauka legeak zehaztutako kasuetan saltzaileari eta/edo ekoizleari produktua konpontzeko eta ordezteko eskatzeko, bai eta, hala badagokio, prezioa merkatzeko edo kontratua bertan

behera uzteko ere, neurriz kanpokoa ez bada behintzat..

- Dokumentu honetako eskubideak eta estaldurak izango ditu merkataritza bermearen titularrak estatu osorako.
- Dokumentu honetako eskubideak eta estaldura erreklamatzeko, bezeroarentzako arretako gure zenbakia erabil dezake bezeroak;bestela, idatziz jo dezake bulego nagusietara edo zerbitzu teknikoen zentrora edo ohiko jurisdikzio-bidera jo dezake.
- Konponketak iraun bitartean, ez da kalte-ordainik ordainduko gailua zerbitzutik kanpo egongo den denborarengatik.
- LG ELECTRONICS ESPAÑA S.A.k ez ditu bere gain hartzen gailu batek kanpo-elementuetan eragin ditzakeen kalteak.

#### **DATU PERTSONALEN BABESA**

• 15/1999 Lege Organikoari jarraituz, jakinarazten dizugu merkataritza-bermeko Zerbitzua emateko nahitaezkoak diren datu pertsonalak LG ELECTRONICS ESPAÑA, SAren ardurapeko RGPDko fitxategi batean sartuko direla, zuri zerbitzua emateko eta produktuei, zerbitzuei eta halakoei buruzko informazioa izateko. Datu horietara sartzeko, aldatzeko eta ezeztatzeko eskubideak erabil ditzakezu. Horretarako, sinatutako idatzi bat eta NANaren fotokopia bidali behar dituzu helbide honetara: Europa Empresarial, Edif. Madrid, Ctra. N-VI, Km. 24, Las Rozas (28230 Madrid).

### **LG-REN HARREMANETARAKO DIREKTORIOA**

#### **902.500.234**

Bezeroarentzako arreta-zerbitzuaren telefono-zenbakia da hori. Deitu telefono horretara kontsultak eta erreklamazioak egiteko edo laguntza teknikoa eskatzeko.

### **[http://es.lgservice.com](http://es.lgservice.com/)**

Web-orri horren bidez, eskuliburuak eta SWren eguneratzeak deskarga ditzakezu, eta kontsulta elektronikoak egin ditzakezu posta elektronikoz.

#### **[www.lge.es](http://www.lge.es/)**

Gure web-orri korporatiboa da hori. Gure konpainiari buruzko informazioa aurkituko duzu hor.

#### **LG ELECTRONICS ESPAÑA S.A.- REN BULEGO NAGUSIAK.**

Complejo Europa Empresarial Edificio Madrid Ctra. Nacional VI, Km. 24 (28230) Las Rozas- MADRID Tel: (+34) 91211.22.22 Fax:(+34) 91211.22.46

#### **LG ELECTRONICS ESPAÑA S.A.-REN ZERBITZU TEKNIKOEN ZENTRALA.**

Pol. In. El Oliveral Sector 13 Parcela 27 A (46190) Ribarroja del Turia - VALENCIA Tel: (+ 34) 902 500. 234 Fax: (+34) 96 305.05.01

### **ERABILTZAILEAREN ETA PRODUKTUAREN DATUAK**

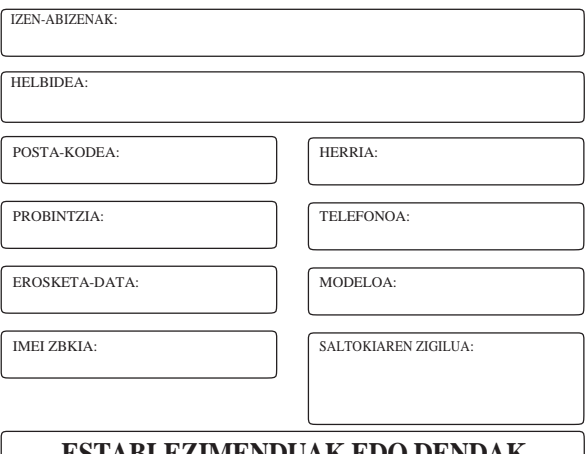

### **ESTABLEZIMENDUAK EDO DENDAK DATU GUZTIAK BETE BEHAR DITU SALEROSKETAREN UNEAN**

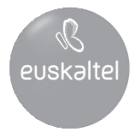

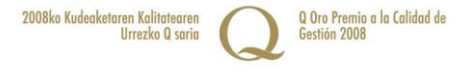